# フリービットクラウド VDC ENTERPRISE-FARM Pro サービス仕様書

Î,

Ver.3.13

フリービット株式会社

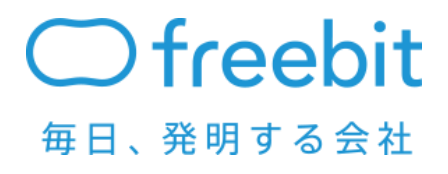

FreeBit Co., Ltd. All Rights Reserved.

©2022 FreeBit Co., Ltd. All Rights Reserved.

本書は著作権法上の保護を受けています。本書の一部あるいは全部について、著者からの許諾を得 ずに、いかなる方法においても無断で複写、複製することは禁じられています。

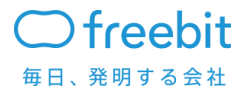

## 目次

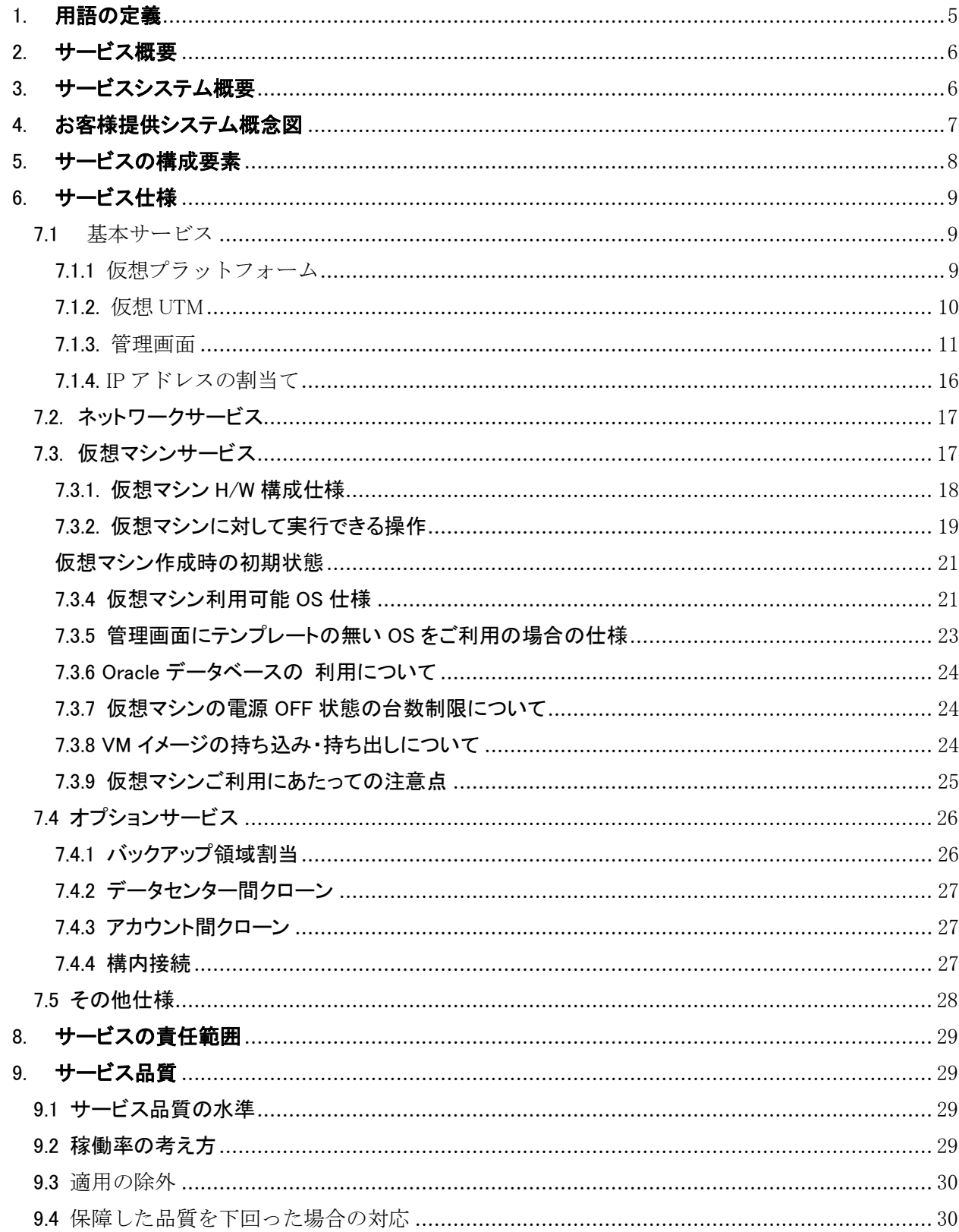

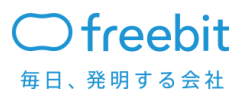

Confidential

 $\overline{3}$ 

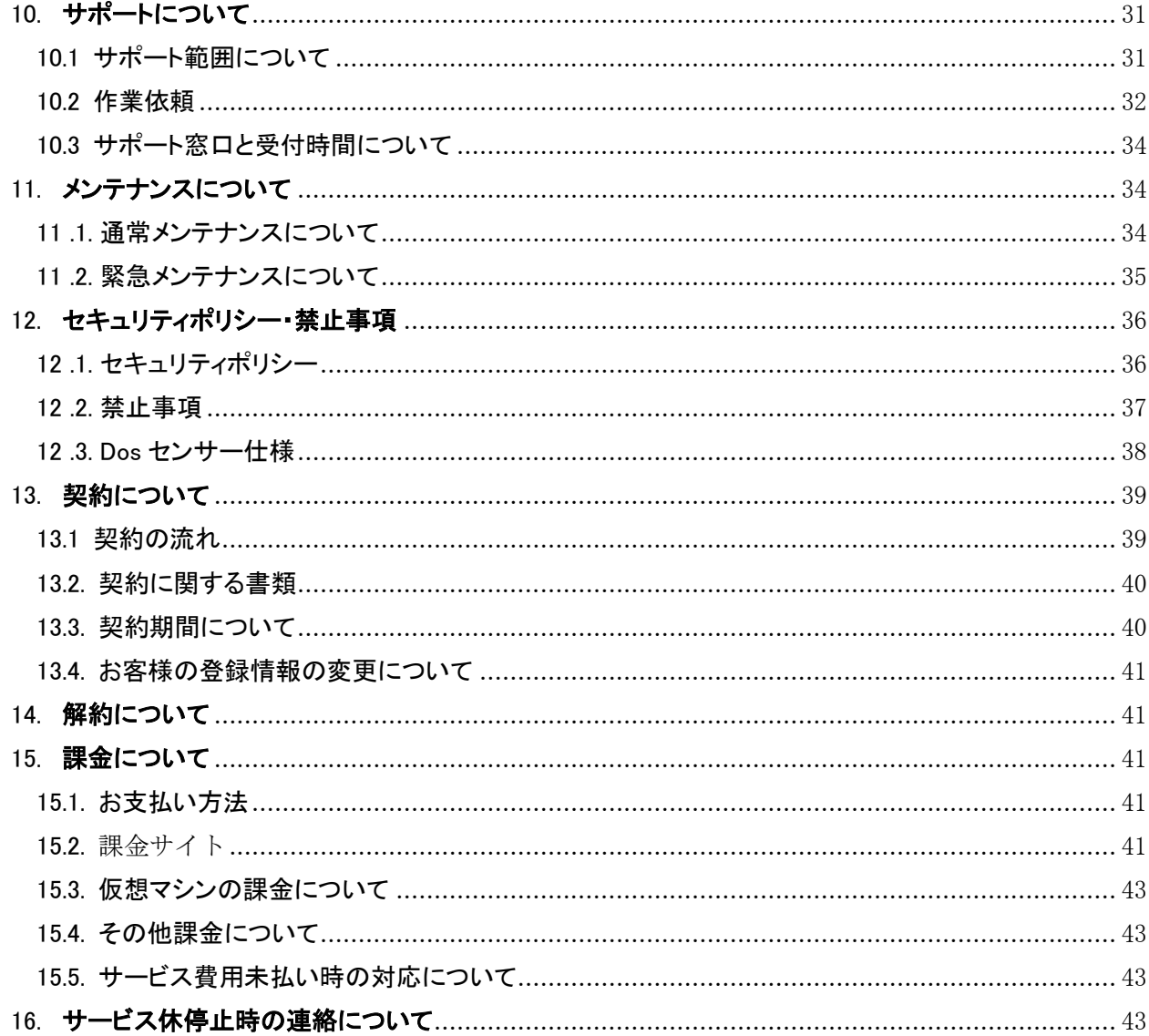

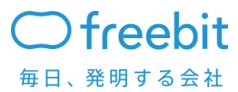

 $\overline{4}$ 

# 本書の目的

フリービットクラウド VDC ENTERPRISE-FARM Pro サービス(以下、本サービス)の仕様に関して説 明する資料となります。

# <span id="page-4-0"></span>1. 用語の定義

本文書で使用する用語を説明します。

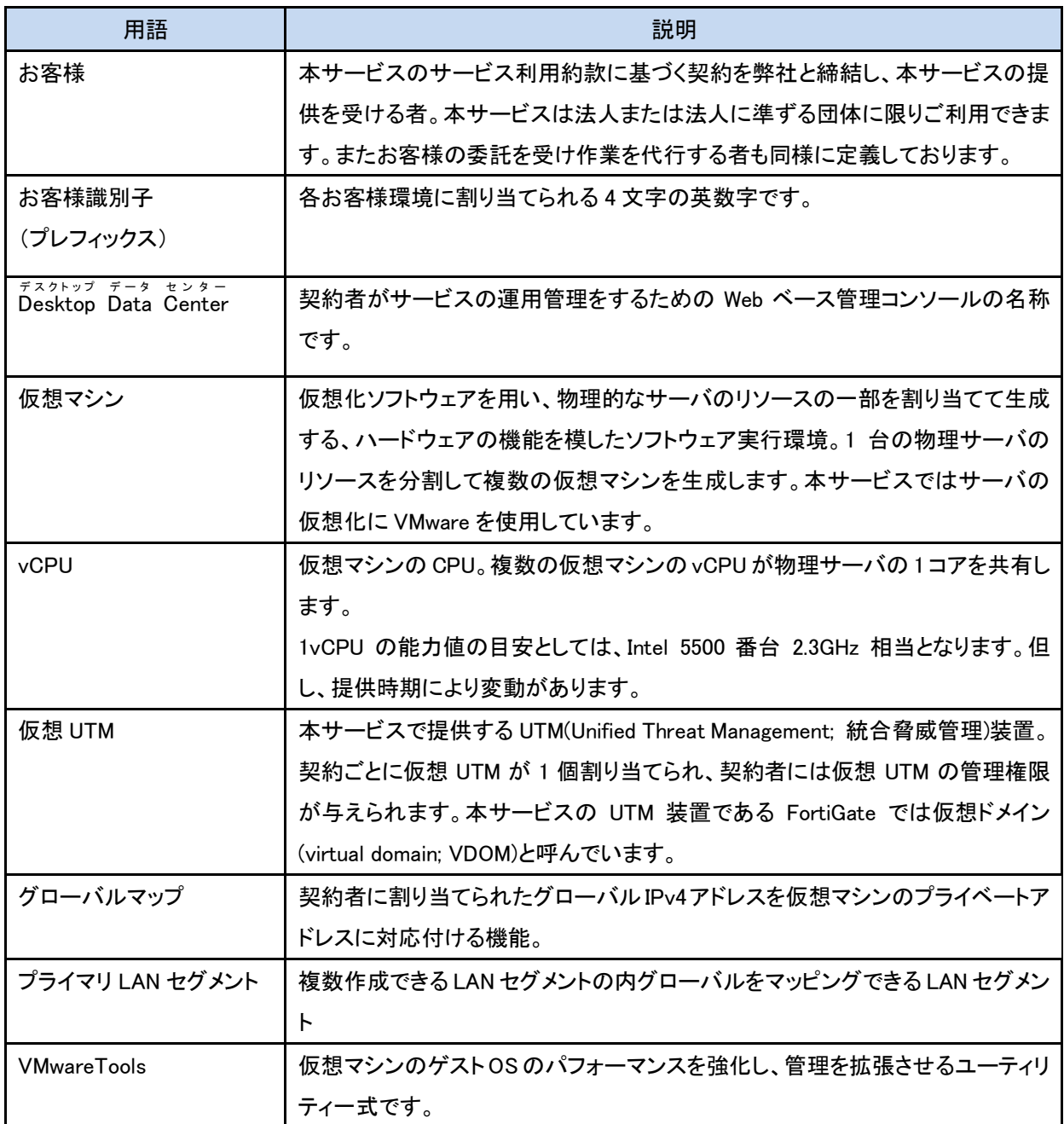

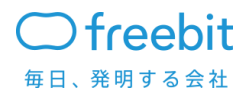

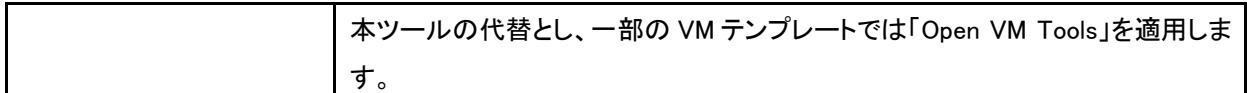

# <span id="page-5-0"></span>2. サービス概要

本サービスは、仮想化技術を利用してお客様のコンピュターシステムを構築、運用をすることを実現 するクラウドコンピューティングサービス(IaaS -Infrastructure as a Service)となります。

弊社の持つデータセンター内にて提供する仮想化基盤上に、ご契約いただいたお客様にネットワー ク、仮想 UTM 機能、仮想マシン並びにその管理画面をご提供することにより、オンデマンドでシステム の構成変更、仮想マシンの増設等がお客様自身で行えるようになります。

# <span id="page-5-1"></span>3. サービスシステム概要

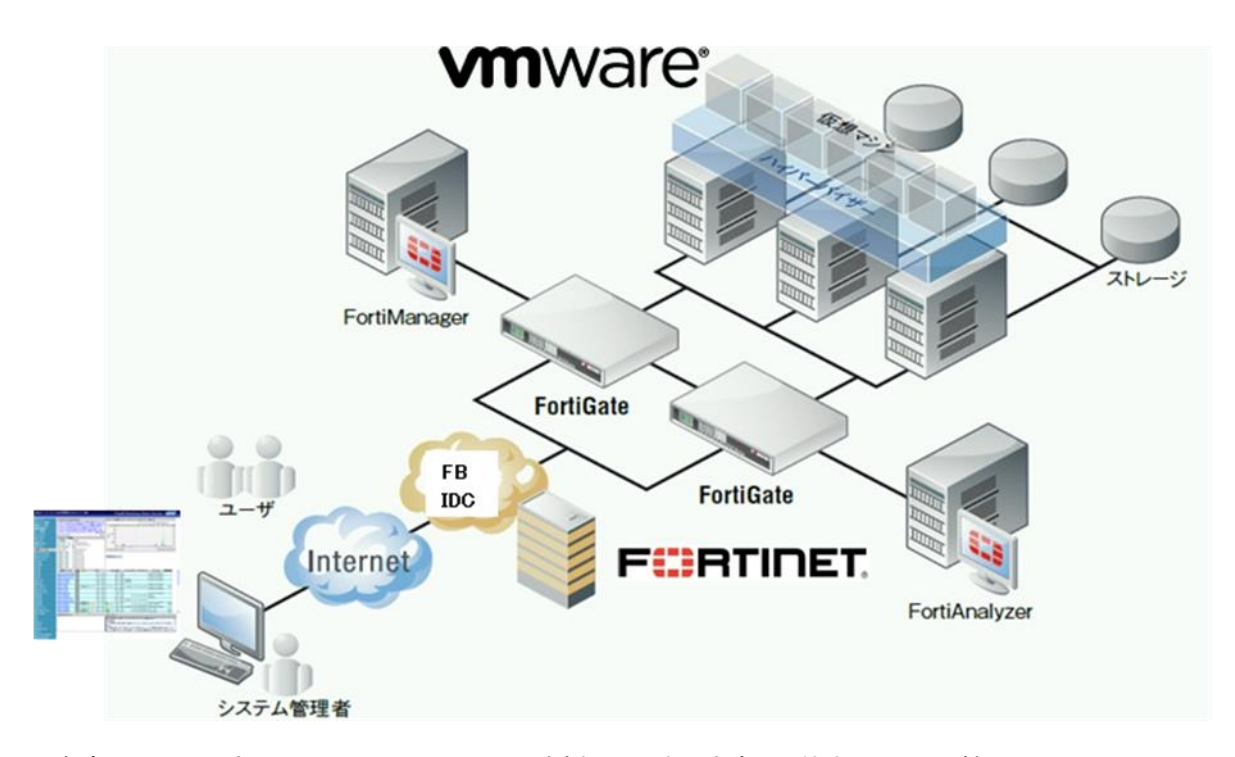

仮想化のソフトウェアについては VMware を採用しております。上位ネットワーク機器には Fortinet 社の Fortigate を採用しており、その VDOM 機能により仮想的な UTM を 1 契約にあたり 1 つ提供致し ます。サービスを構成する機器に関しては一部のオプションを除き、他契約者様と共有する形で御提

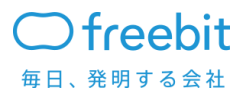

供致します。また、システムを運用する為のサイトは東京と大阪、またはその併用で選ぶことができま す。

# <span id="page-6-0"></span>4. お客様提供システム概念図

お客様個別に仮想プラットフォーム、仮想 UTM をご提供し、お客様独自の環境構築とシステム運用 を弊社が提供する管理画面を通して外部環境から操作、管理をしていただくことが可能となります。

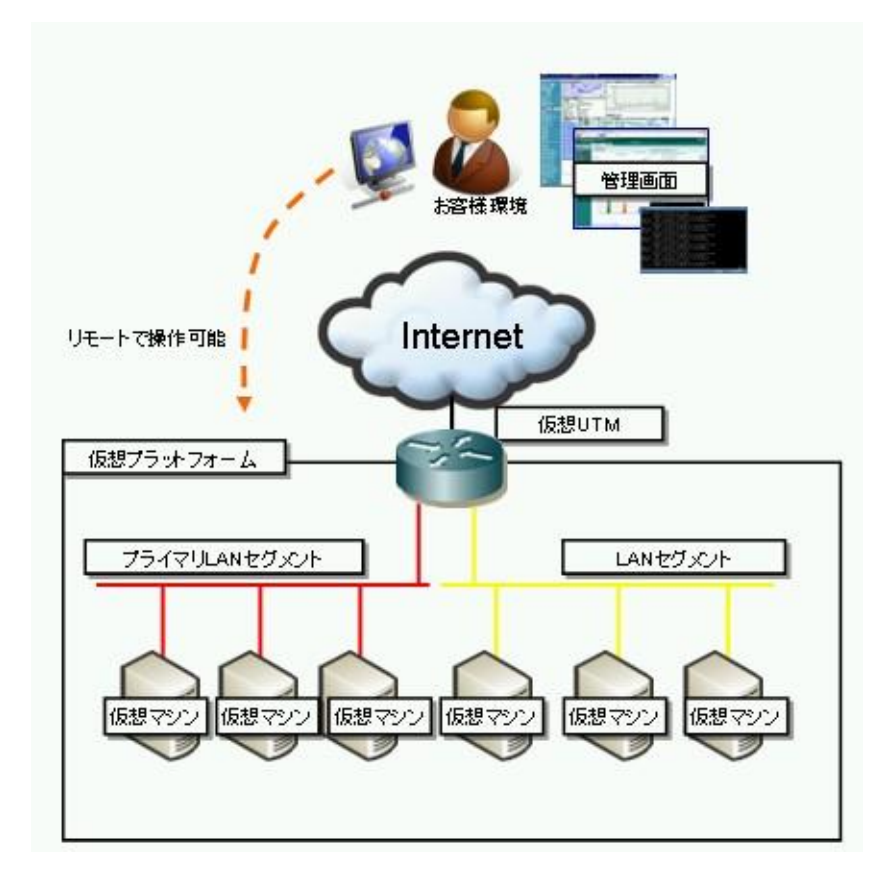

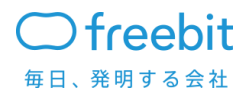

また、複数ロケーションを申し込んでいただくことにより、複数ロケーションにまたがって、サーバの管 理や、仮想マシンのコピーをすることが可能になります。

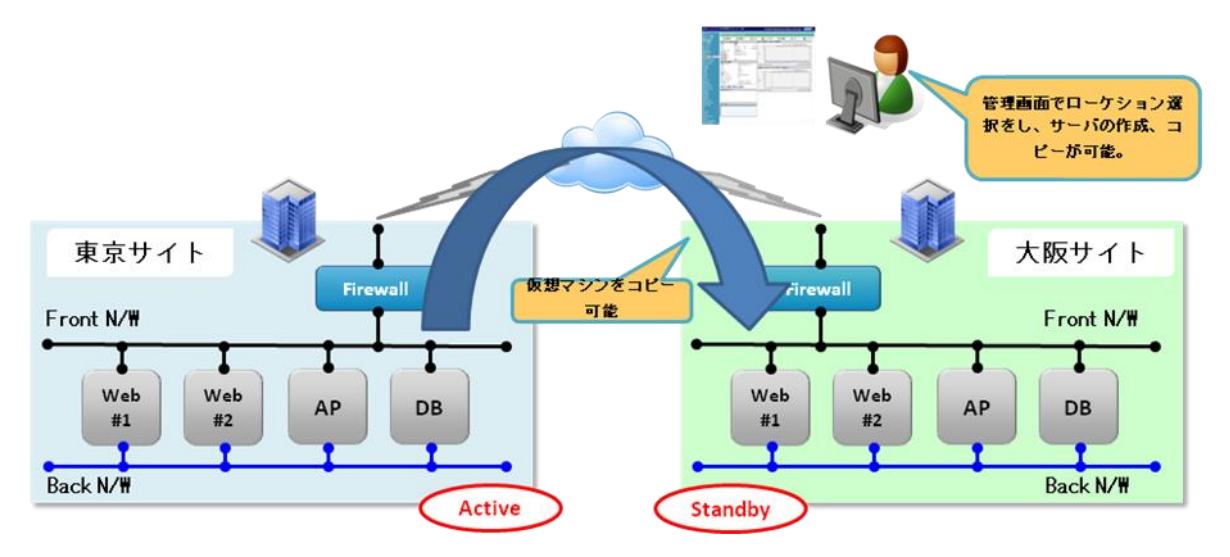

# <span id="page-7-0"></span>5. サービスの構成要素

本サービスは以下の構成要素の組み合わせにより、ご提供致します。

ネットワーク 仮想 オプション マシン (VM) 基本サービス

また各要素に含まれる提供項目は以下のようになります。

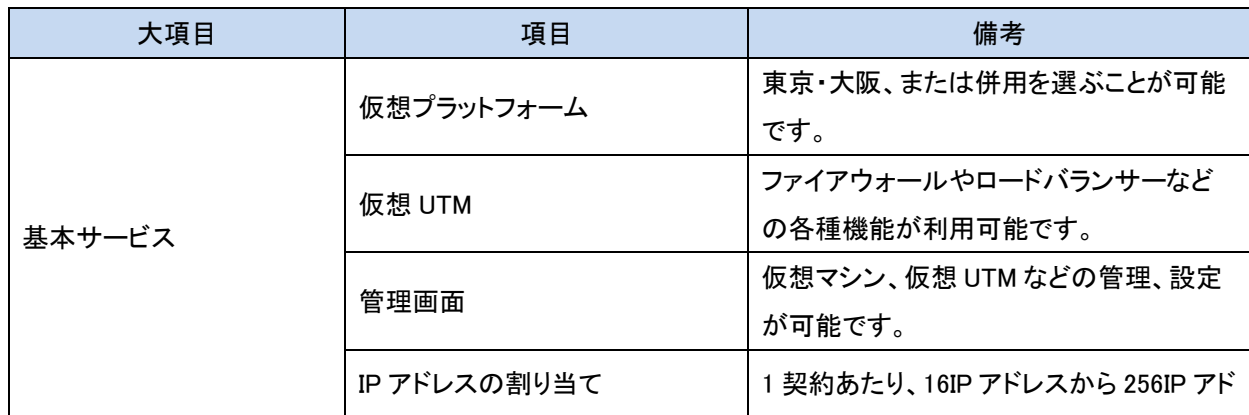

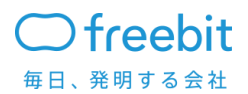

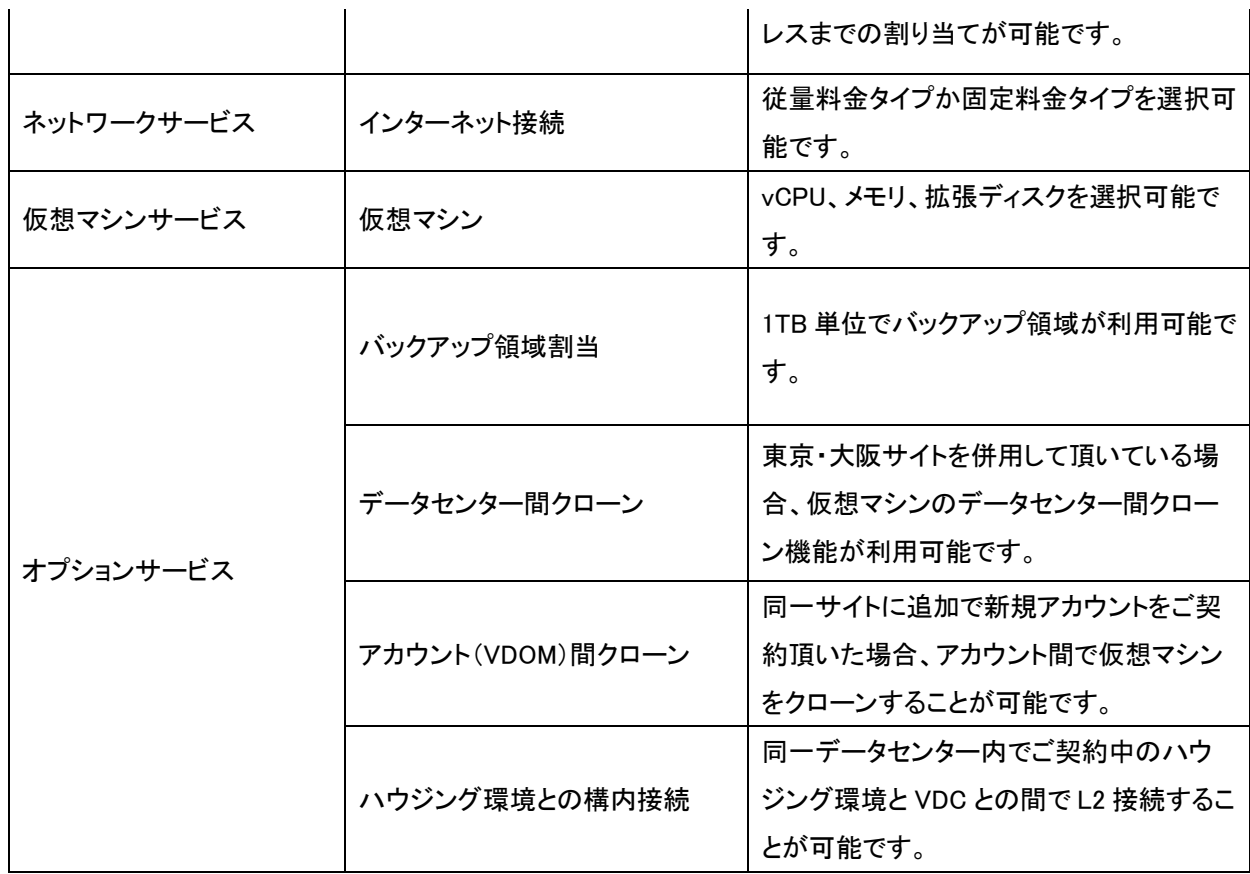

# <span id="page-8-0"></span>6. サービス仕様

<span id="page-8-1"></span>7.1 基本サービス

<span id="page-8-2"></span>7.1.1 仮想プラットフォーム

お客様毎に隔離した仮想プラットフォームをご提供し、この環境にてお客様のシステムを構築・運用 していただきます。また、本サービスは仮想化を実現する技術として VMware を採用しております。

提供機能は以下のようになります。

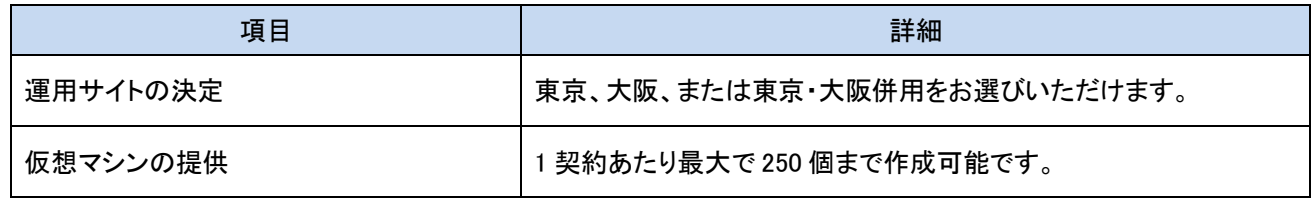

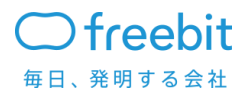

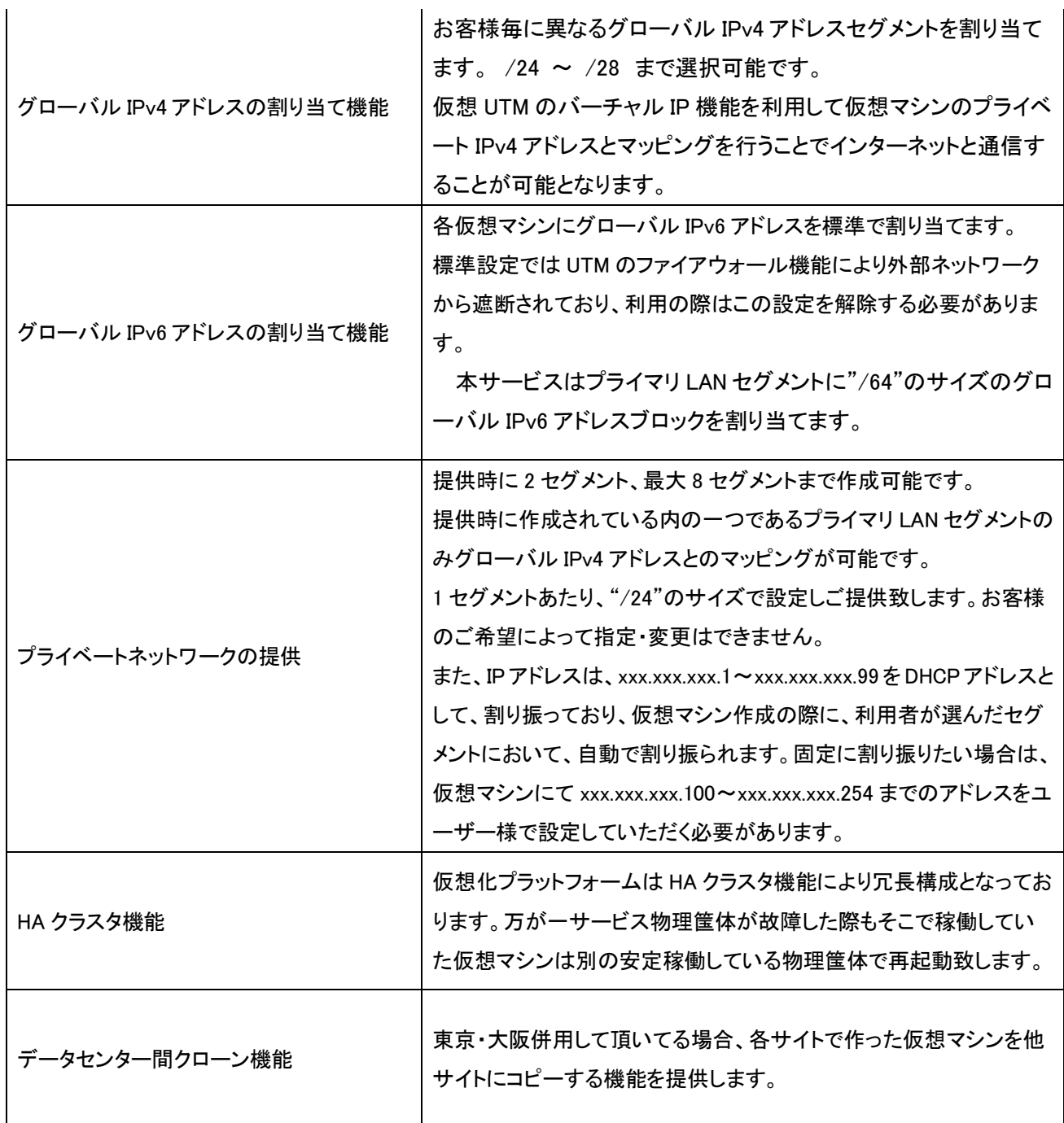

<span id="page-9-0"></span>7.1.2. 仮想 UTM

利用者システムごとに仮想 UTM 装置を提供します。利用者システムとインターネットの間のルー ティング、ファイアウォール等のセキュリティ機能、アクセスを複数の仮想マシンに分散するロード バランス機能を利用できます。

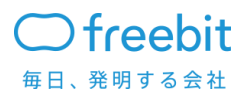

本サービスでは Fortinet 社の FortiGate を採用し、この機器の機能である VDOM 機能によってお 客様に仮想的に 1 台の UTM をご利用いただく形となります。後述する管理機能によってお客様が 自由に設定を変更することが可能です。

主な提供機能としては以下のようになります。

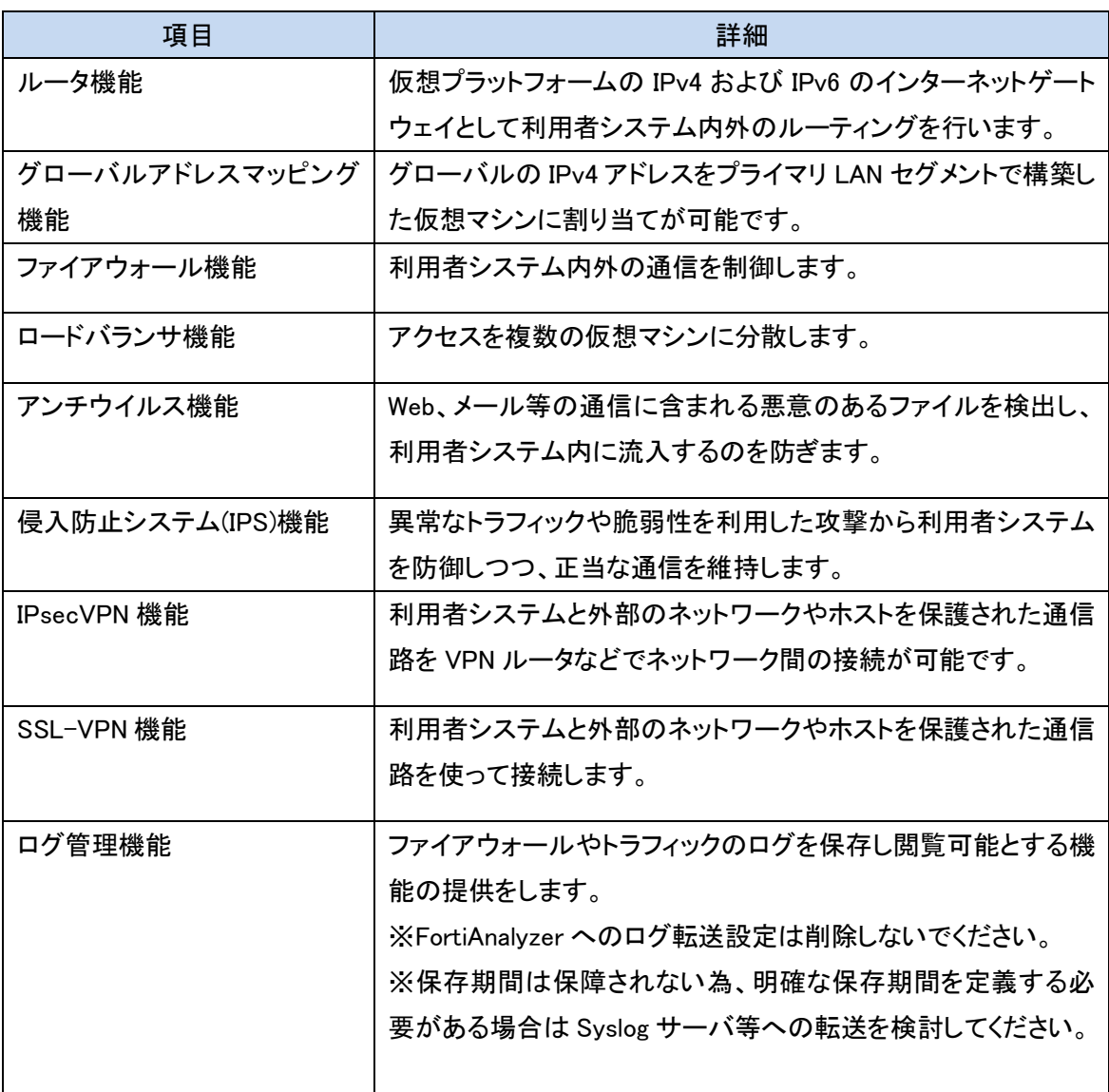

その他にも多彩な機能、設定項目がございます。操作、設定方法については弊社マニュアルも しくは Fortinet 社の Web サイト(http://docs.fortinet.com/)にあるドキュメントをご参照ください。

<span id="page-10-0"></span>7.1.3. 管理画面

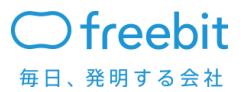

お客様が仮想プラットフォーム・仮想 UTM の管理をするための Web ベースによる管理画面と なります。この機能により、お客様がリモート環境により、システムの構築・設定変更・運用管理 が行えます。

管理画面以下の 2 つの要素によって分けられます。

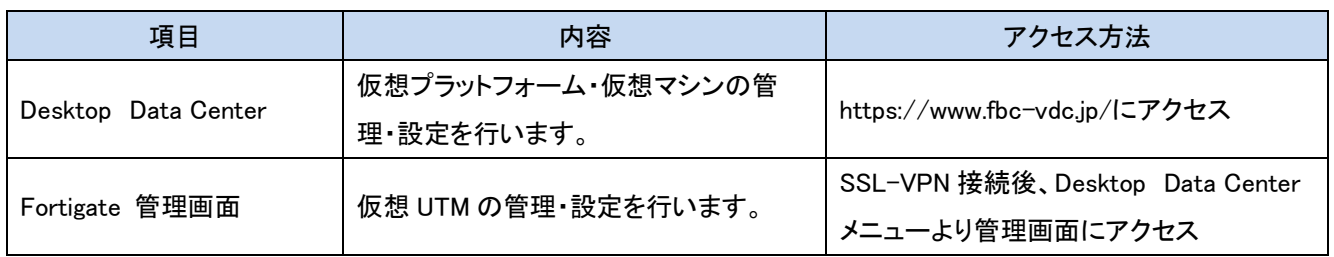

7.1.3.1 Desktop Data Center

仮想プラットフォーム・仮想マシンの管理・設定を行う管理画面(Desktop Data Center)となります。 この管理画面により、仮想プラットフォーム・仮想マシンの運用管理をリモートで行うことが可能となり ます。

・管理画面提供機能

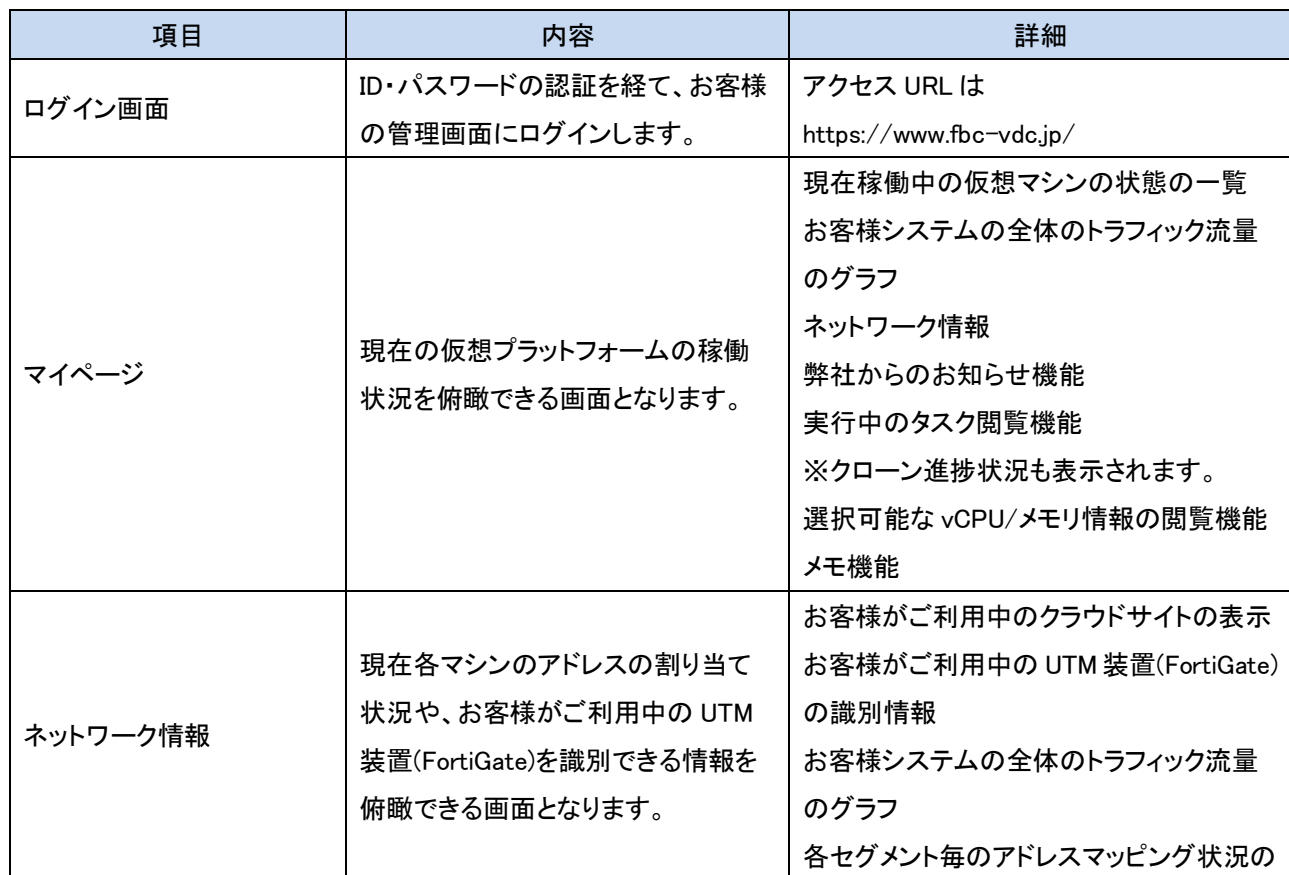

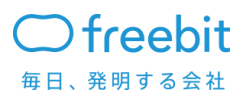

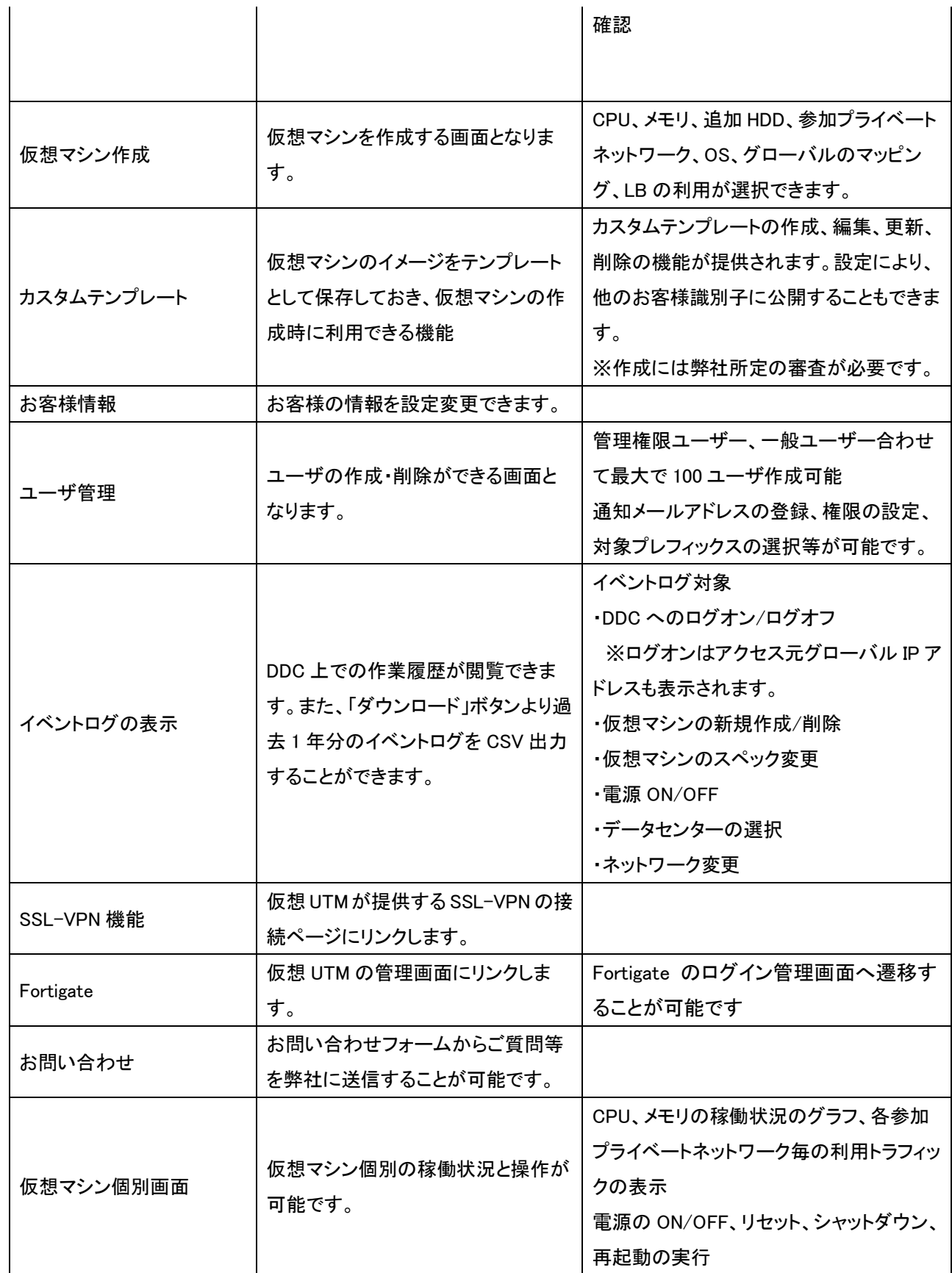

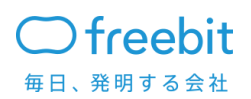

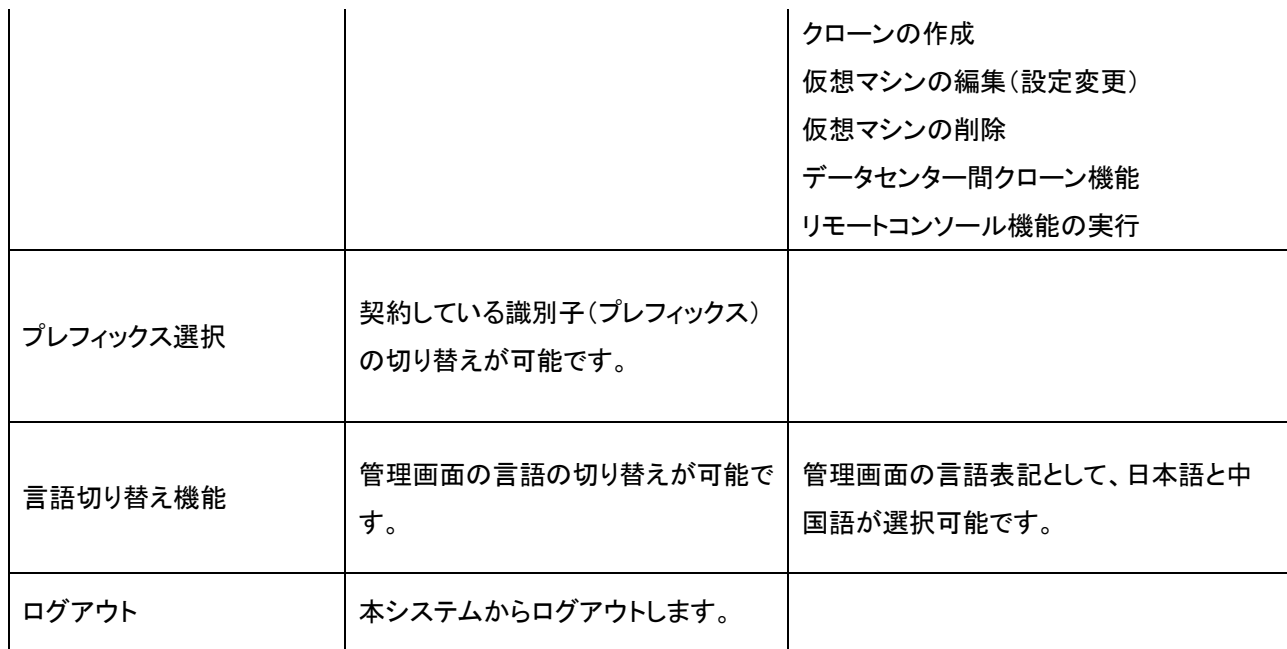

・管理画面のユーザ種別は以下のようになります。

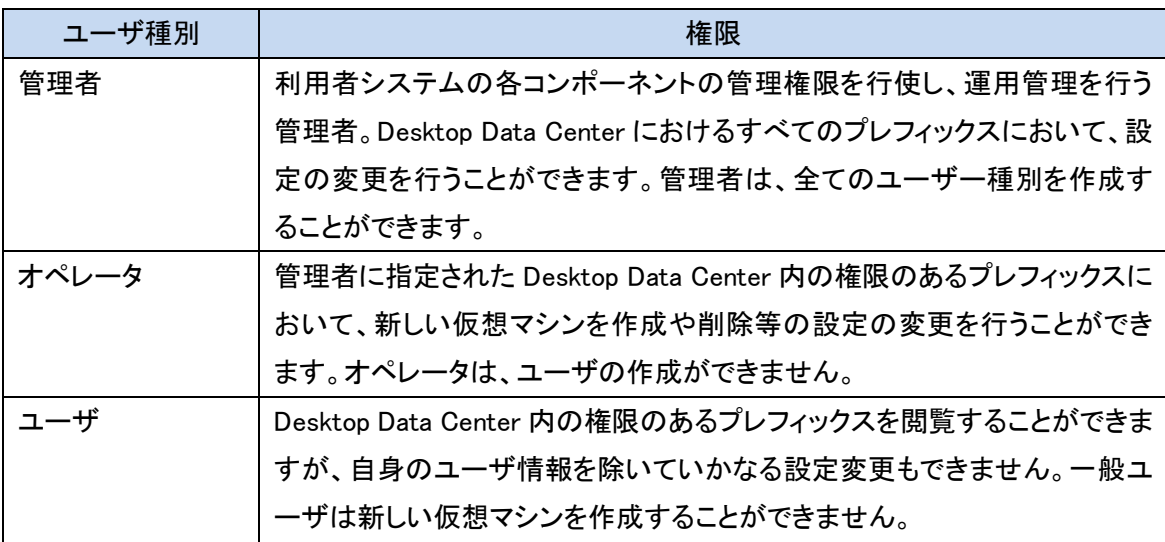

- ・ リモートコンソール機能では以下の機能を提供致します。
	- ➢ リモートコンソール機能。仮想マシンにモニタ、キーボード、マウスをつなぐことができ ます。リモートコンソール機能は Desktop Data Center のホスト www.fbc-vdc.jp の TCP ポート番号 910 から 1199、並びに 11000 から 11099 を利用します。
	- ➢ リモートメディア機能。リモートコンソールを開いているとき、Desktop Data Center にア クセスしているパソコンのメディアや ISO イメージをマウントすることができます。

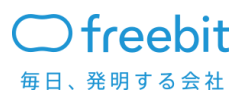

その他の機能につきましては、弊社の提供するマニュアルをご確認ください。

・ユーザ側ソフトウェア要件

Desktop Data Center を利用するためには下記のソフトウェアを使ってアクセスする必要があり ます。

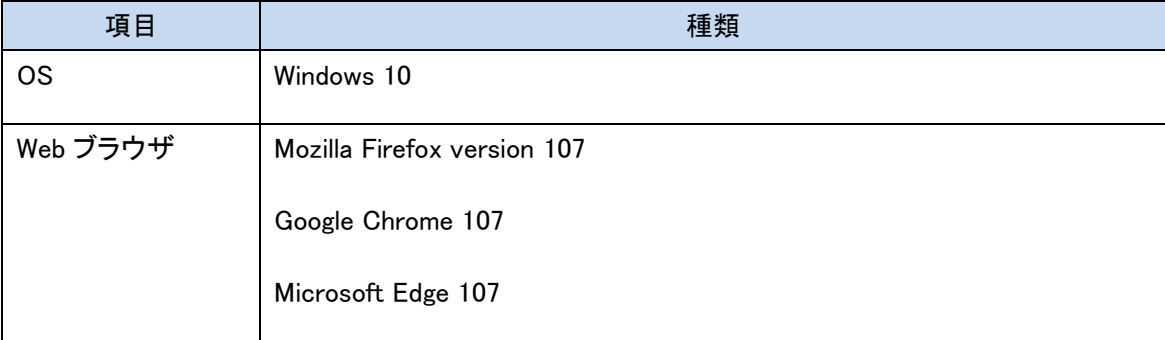

・管理画面 のセキュリティについて

セキュリティ対策のため、管理画面へのアクセス元制限をおこなっております。お客様がご利用さ れている接続元のグローバル IP アドレスをお知らせ頂き、そのアドレス以外からのアクセスを遮断致 します。許可する接続元 IP アドレスは、Desktop Data Center のダッシュボード画面で表示と編集が できます。

7.1.3.2 Fortigate 管理画面

Fortigate の設定の運用管理が行えます。この画面により、仮想 UTM が提供する各機能の設 定や変更等を行っていただきます。

管理画面の仕様、設定方法につきましては、弊社マニュアルもしくは Fortinet 社の Web サイト (http://docs.fortinet.com/)にあるドキュメントをご参照ください。

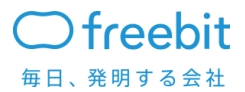

<span id="page-15-0"></span>7.1.4. IP アドレスの割当て

お客様毎に異なるグローバル IP アドレスセグメント割り当てます。以下のアドレス数から選択が可 能となります。

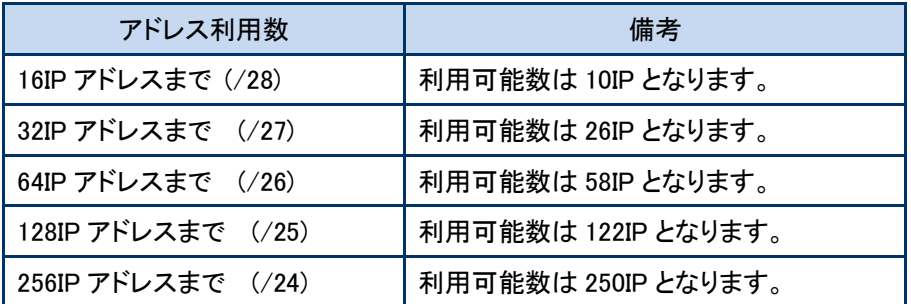

こちらは利用後拡張等により変更が有った場合は、アドレスブロックが変更になりますので予め 予測される IP アドレスをご申請ください。

また、このアドレスブロックの利用者はお客様となりますので、JPNIC に使用目的等を申請する 申請書をご記入いただきます。

なお、グローバル Ipv4アドレスは仮想マシンのインターフェースに直接設定しません。仮想 UTM のバーチャル IP 機能により仮想マシンのプライベート Ipv4 アドレスとのマッピングを行うことで、仮 想マシンがインターネット上のホストと行う通信にグローバル Ipv4 アドレスを利用できるようになり ます。仮想 UTM のバーチャル IP の設定は管理画面「Desktop Data Center」のグローバルマップ 機能を通じて変更できます。

グローバル Ipv4 アドレスは割り当てたアドレスの内 6 つシステムで利用します。割り当てたグロ ーバル Ipv4 アドレスブロックのうち 3 個をインターネット接続ポートとその冗長化のために使用し、 別の 1 個を仮想 UTM のインタフェースアドレスとして使用します。さらにアドレスブロックの先頭(ネ ットワークアドレス)と最後(ブロードキャストアドレス)を除いて残ったアドレスを仮想マシンにマッピ ングすることができます。

グローバル Ipv4 アドレスブロック x.y.z.m ~ x.y.z.n が割り当てられたときは次のように利用され ます。

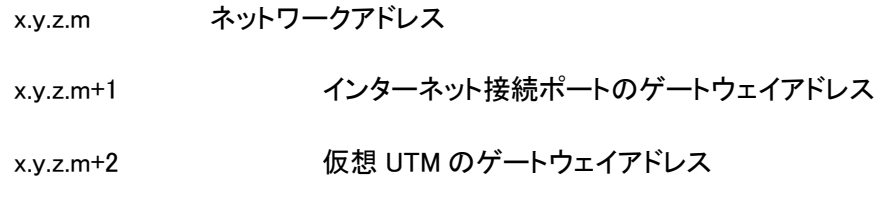

x.y.z.m+3 ~ x.y.z.n-3 仮想マシンのプライベートアドレスへのマッピングに利用可能

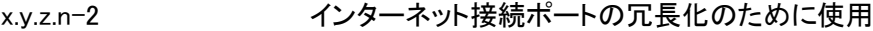

x.y.z.n-1 インターネット接続ポートの冗長化のために使用

x.y.z.n ブロードキャストアドレス

#### <span id="page-16-0"></span>7.2. ネットワークサービス

インターネット帯域の提供を行います。お客様で固定プランか従量プランでお選びいただけます。

・固定プラン

10Mbps 単位で選択でき、選択した帯域を超えられない仕様と致します。

・従量プラン

従量プランの場合は、実測値に対して 95%ピーク課金にて、請求対象となる帯域が決定致しま す。95%ピーク課金とは、弊社のお客様収容インターフェースにて 5 分毎に、In-Bound と Out-Bound の 5 分平均を計測し、In-Bound と Out-Bound をそれぞれ昇順に並べます。それぞれ の上位 5%をカットした最大値の「大きい方」が課金対象値になります。課金対象値が小数点になっ た場合は、切り上げ致します。

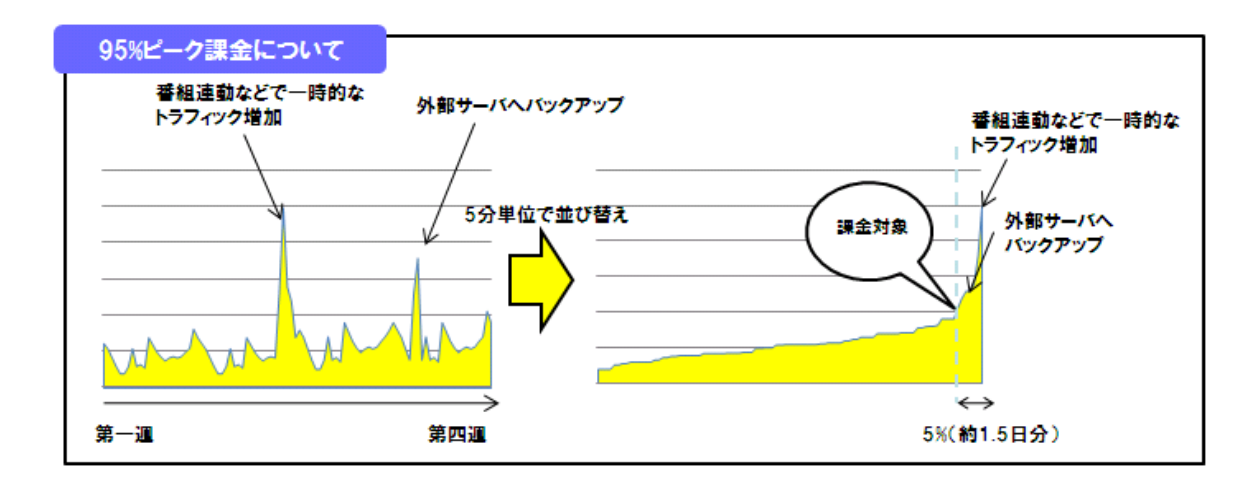

<span id="page-16-1"></span>7.3. 仮想マシンサービス

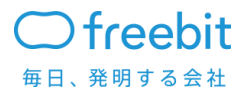

VMware の仮想マシンで、Intel x86 / x64 アーキテクチャ用のオペレーティングシステムおよび アプリケーションソフトウェアを実行することができます。

<span id="page-17-0"></span>7.3.1. 仮想マシン H/W 構成仕様

仮想マシンは以下の H/W 構成で作成が可能です。

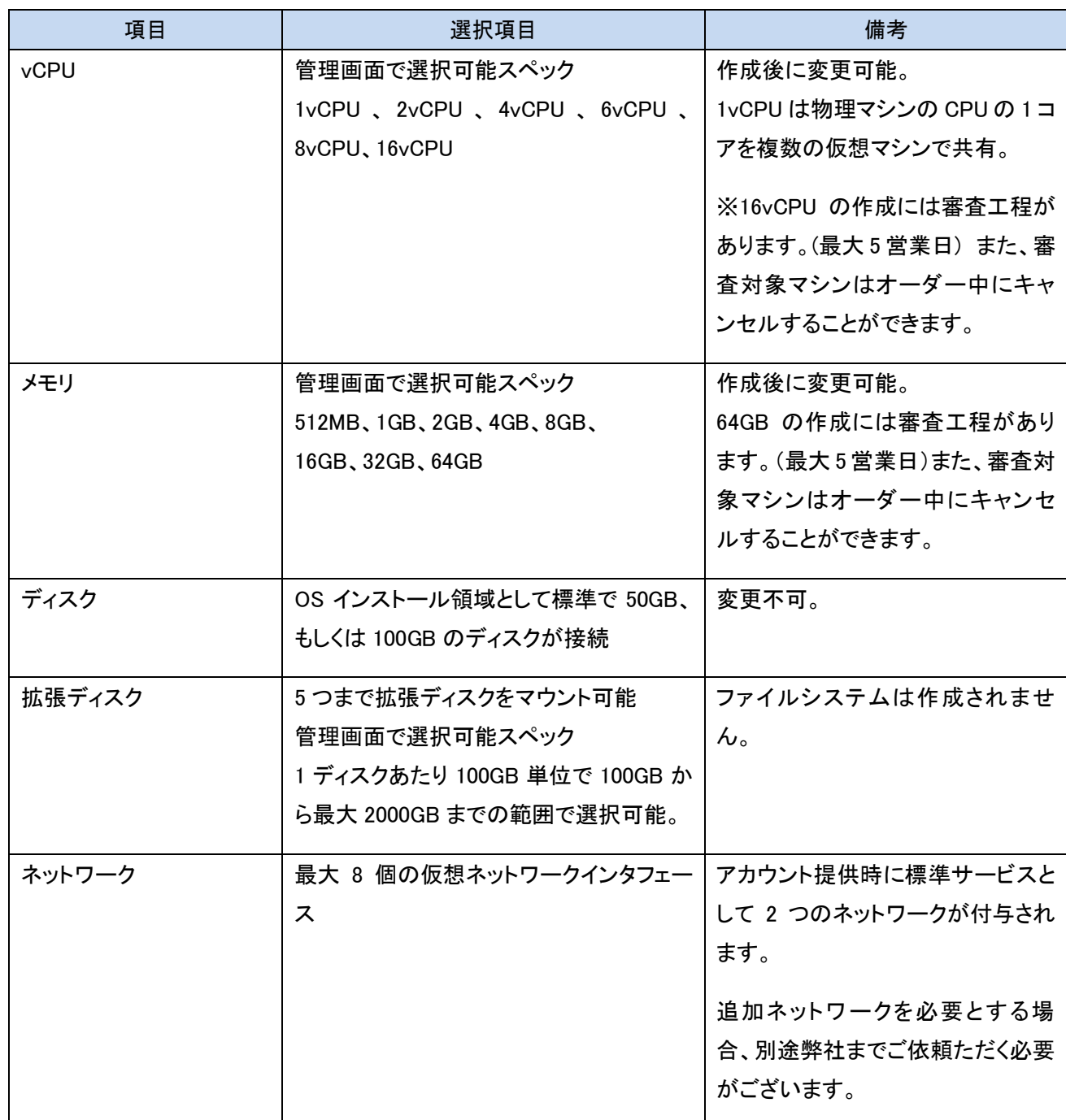

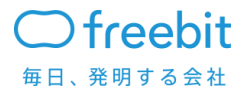

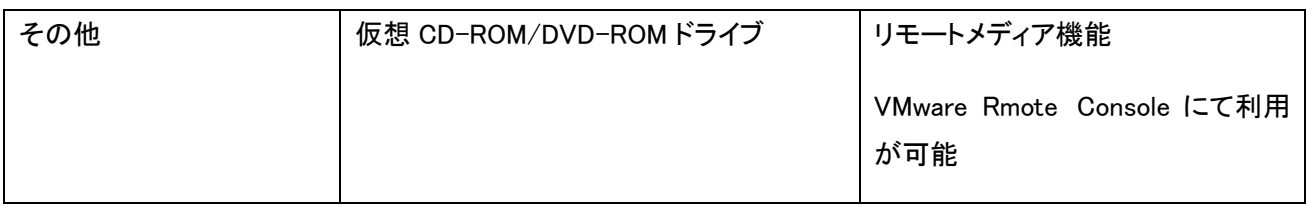

## <span id="page-18-0"></span>7.3.2. 仮想マシンに対して実行できる操作

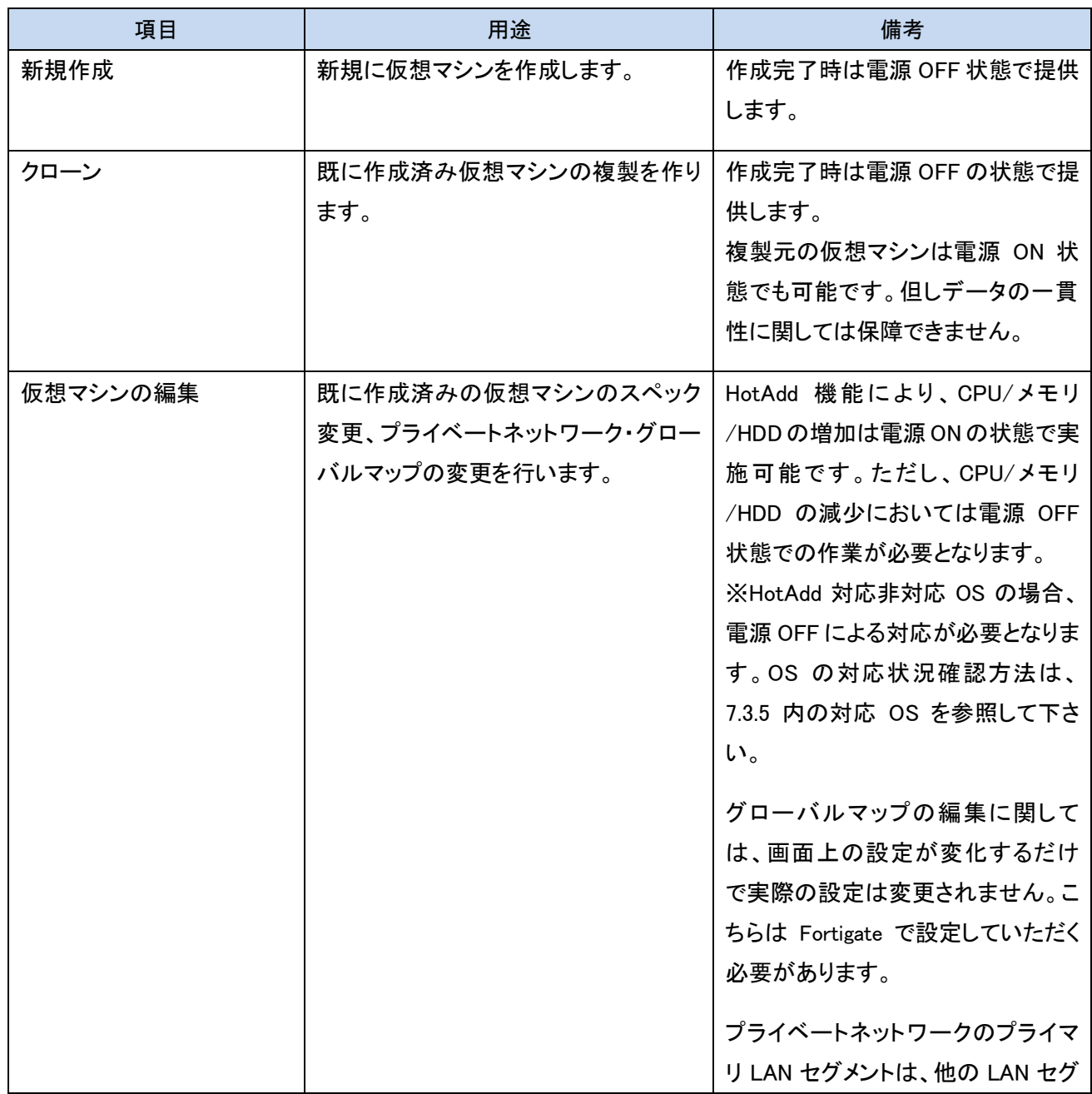

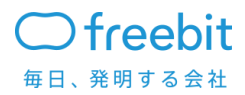

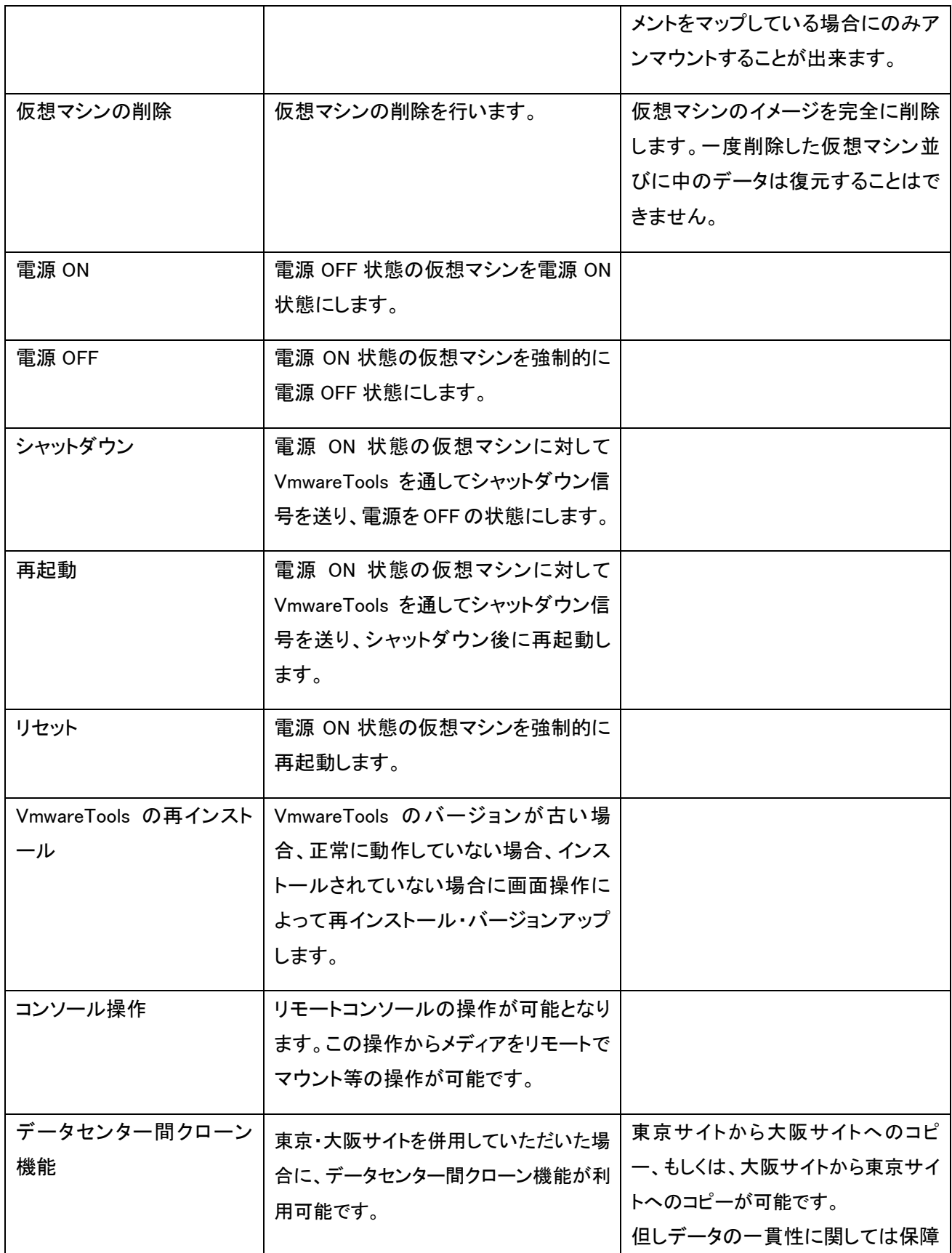

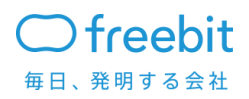

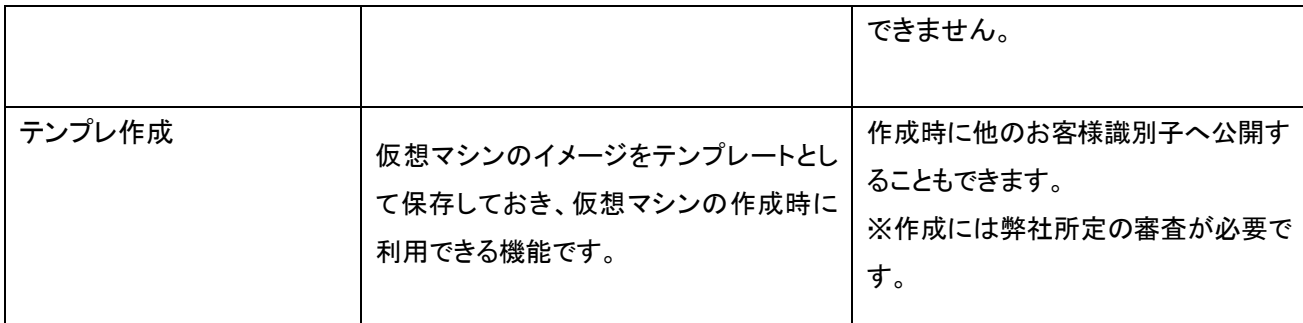

<span id="page-20-0"></span>仮想マシン作成時の初期状態

仮想マシン作成完了後の初期状態について説明します。

- 電源状態 作成直後は電源 OFF の状態です。
- 各種設定

本サービスで推奨、もしくは必要とする機能の設定(OS ブート時に DHCP で Ipv4 アドレスを取得 する設定、VMware Tools のセットアップ)が行われています。

• 仮想マシンのお引き渡し時の初期アカウントと管理者アカウント

仮想マシンの初期ユーザアカウントのユーザ名とパスワードは仮想マシン作成申請時にお客 様が指定します。お客様が新規作成された仮想マシンにネットワーク経由でログインでき、サービ スがブート時に立ち上がるように初期設定します。

クローンに関しては、クローン対象と同様の設定の仮想マシンが作成され、電源 OFF の状態で 作成されます。

<span id="page-20-1"></span>7.3.4 仮想マシン利用可能 OS 仕様

仮想マシン作成時に OS を選択することが可能です。管理画面から仮想マシンを作成する際 に OS テンプレートを選択します。(※1)

このほか、お客様が作成・カスタマイズした仮想マシンのイメージをカスタムテンプレートとして 利用することもできます(※2)

※1 有償 OS につきましては以下の製品を除きお客様にてライセンスもしくはサブスクリプション

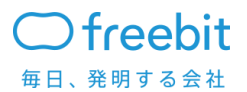

をご用意いただきます。

・Microsoft 製品

Microsoft 社の製品につきましては、弊社提供の SPLA ライセンスをご使用頂きます。 Windows Server の新規仮想マシン作成につきましては弊社にて SPLA ライセンス適用を行い ますので、申請から5営業日作成にかかります。

・Red Hat Enterprise Linux

Red Hat Enterprise Linux につきましては、弊社提供のクラウドライセンスをご使用頂きます。 ご利用頂く際は事前に申請書の提出が必要となります。申請書受理後、ライセンスキー発行 に5営業日かかります。その他、利用における注意事項は下記の通りです。

・仮想マシンのホスト名はドメイン名を付与する必要があります。

 $\langle \varphi | \rangle$ websv01.example.local (◯), websv01.example(◯), websv01( $\times$ )

・テンプレートの仮想マシンを作成した後に、申請書に記載したホスト名に変更が必要です。

・OS 上でのアクティベート作業はお客様にて実施頂きます。

(アクティベート方法はマニュアルをご参照下さい。)

・アクティベート前は yum によるアップデートはご利用頂けません。

・ライセンスキーは申請書に記載したホスト名+ドメイン名に紐付きます。 ホスト名を変更する場合は再度申請書の提出が必要となります。

※2 カスタムテンプレートのご利用にあたっての条件、ならびに注意事項

- ・ カスタムテンプレートの作成には弊社所定の審査があります。弊社サービス仕様に沿わな い等の理由により、作成が承認されない場合があります。
- ・ カスタムテンプレートの作成の申請から審査の終了までに、最大5営業日かかります。申請 中は、元となる仮想マシンの電源操作と編集ができません。
- ・ 有償 OS および、ライセンスが必要な OS がインストールされた仮想マシンをカスタムテン プレートにすることはできません。
- ・ 作成されたカスタムテンプレートについて、電源状態に関わらず、基本ディスクと拡張ディス クが課金対象となります。
- ・ カスタムテンプレートを他のお客様識別子に公開することができます。公開されたカスタム

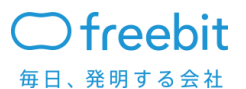

テンプレートは、公開先のお客様識別子で利用ができるようになります。

- ・ カスタムテンプレートの公開先として、ご契約者自身のお客様識別子以外を選択することが できます。他事業者様へ公開する場合、カスタムテンプレートに関する責任が提供元となる ご契約者様に生じますので、ご注意ください。
- ・ カスタムテンプレートの公開について、弊社の責任範囲は公開のためのプラットフォームの 提供までとし、公開されたカスタムテンプレート自体の動作の保証ならびにサポートの提供 はいたしません。
- ・ カスタムテンプレートを作成すると、元となる仮想マシンのデータが全てコピーされます。各 種履歴やログ、一時ファイル等の取扱いにご注意ください。
- <span id="page-22-0"></span>7.3.5 管理画面にテンプレートの無い OS をご利用の場合の仕様

管理画面にてテンプレートの無い OS のご利用の場合、弊社にて OS がインストールされていな い仮想マシンを準備致しますので、その仮想マシンにお客様にてご希望の OS のインストール作 業を実施して頂きます。その際、管理画面から以下の手順により作成していただきます。但し、利 用可能 OS は下記 URL に存在しているもののみとなりますので予めご確認ください。

・対応 OS

http://www.vmware.com/resources/compatibility/search.php?deviceCategory=software&testCon fig=16

・手順

- 1. お客様での仮想マシン作成時に、「その他」という OS テンプレートを選択し、仮想マシン作 成申請を行っていただきます。
- 2. 弊社より、ディスクが空の状態で、仮想マシンを作成し、貴社に引き渡します。
- 3. 引き渡された仮想マシンにて、貴社にて OS のインストールを行っていただきます。 =>OS のインストールについては、DDC コンソールのリモートメディア機能により行っていた だきます。

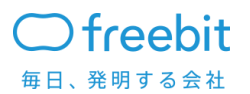

<span id="page-23-0"></span>7.3.6 Oracle データベースの 利用について

仮想マシンにて Oracle データベースをご利用頂く場合、対象仮想マシンを Oracle データベース 専用プールに移動させて頂きますので弊社サポート窓口までご連絡ください。また、弊社より提供 しております Windows 系 OS テンプレート以外の OS を使用する場合は仮想マシンを「その他」で 作成し、弊社より通知されるメールに詳細な情報(OS 情報、32bit/64bit)を記載の上、ご返信下さ い。Oracle データベースをご利用頂くにあたりご準備頂く対象製品、及び必要となるライセンス数 は以下の通りです。

※Oracle データベースご利用の際は必ず、担当営業までご相談ください

※Oracle 環境のご提供にはお時間を要する場合があります。

必要ライセンス数

CPU ライセンスの場合 : 4CPU 分のライセンスをご用意頂く必要があります。

Named User Plus の場合 : 利用数×2 分のライセンスをご用意頂く必要があります。

※既存で保有しているライセンスを適用することが可能です。不足分のみを追加でご用意 ください。

・Oracle データベース専用プール基盤情報

ESXi ホスト台数: 2 台

搭載 CPU: 2.5Ghz 以上 × 2CPU(12 コア)/台

<span id="page-23-1"></span>7.3.7 仮想マシンの電源 OFF 状態の台数制限について

仮想マシンの電源 OFF 状態の台数制限として、稼働台数の 10%または 5 台までとします。 上記を超えた電源 OFF の仮想マシンは弊社から削除の依頼をさせていただき、お客様にて削除 していただきます。

<span id="page-23-2"></span>7.3.8 VM イメージの持ち込み・持ち出しについて

仮想プラットフォームへの VM イメージの持ち込み、及び、仮想プラットフォームからの VM イメ

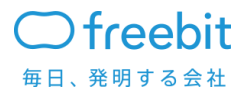

ージの持ち出しに関しては、別途ご相談ください。

尚、弊社環境より VM イメージを持ち出した場合は、持ち出し後に必ずお客様所有のライセンス を適用してください。

<span id="page-24-0"></span>7.3.9 仮想マシンご利用にあたっての注意点

・仮想マシンのスペック変更について

CPU /メモリの増加、及び拡張ディスクの追加については、HotAdd 機能により電源 ON 状態で 変更することができます。

※HotAdd 機能は実施時にシステムの完全性・可用性を保証するものではありません。

※ご利用 OS の HotAdd 対応可否については、下記のサイトにてご確認下さい。

http://www.vmware.com/resources/compatibility/search.php?deviceCategory=software&testCon fig=16

CPU・メモリの減少、拡張ディスクの削除、プライベートネットワークの編集に関しては仮想マシン が電源 OFF の時にしか作業ができません。グローバルマップの編集に関しては、画面上の設定 が変化するだけで実際の設定は変更されません。こちらは Fortigate で設定していただく必要があ ります。

・VMware Tools の実行

本サービスを提供する上で仮想マシンの状態を監視し管理するため、各仮想マシンにおいて必 ず VMware Tools を実行してください。弊社が用意する OS テンプレートには VMware Tools がイン ストールされています。

本サービスでは VMware Tools が停止している仮想マシンは異常が発生している状態とみなし ます。VMware Tools を正しくインストール・起動できないような仮想マシンの利用は禁止します。 VMware Tools の動作していない仮想マシンが検出されたときはユーザに警告メールを送信します。 また VMware Tools が停止している仮想マシンは異常停止とみなされ復旧措置として強制的に再 起動させられることがあります。

VMware Toolsが正しくインストールされていない場合は、Desktop Data Centerの個別の仮想マ シンのページから VMware Tools を再インストールする操作を開始することができます。 ※本操作にて再インストールを行うことができるのは VMware Tools のみとなり、Open VM Tools の再インストールを行うことはできません。

・仮想化基盤バージョンアップ時の注意点

仮想化基盤のバージョンアップに伴い、お客様仮想マシンに導入していただいた VMware Toolsのバ ージョンが古くなる場合が御座います。お手数をお掛けしますが、仮想化基盤バージョンアップ後、お 客様にて各仮想マシンのVMware Toolsバージョンアップを実施して頂きますようお願い申し上げます。

※仮想化基盤バージョンアップスケジュールにつきましては、弊社より 2 週間前にアナウンス致しま す。

・リモートメディア等のマウント解除

仮想マシンでリモートメディアもしくは VMware Tools インストールメディアをマウントし続けている と弊社の運用保守上支障があるため、必要ない時にはマウントを解除してください。※緊急の場 合は、弊社にて事前の確認無く解除する場合がございますが、ご了承ください。

・仮想マシン大量作成時の注意点

一度に 10 台以上を追加するご予定がある場合は 5 営業日前に弊社までご連絡ください。

・CentOS6 テンプレートご利用時の注意点

CentOS6 をご利用されている場合、OS の仕様変更によりネットワークの追加を行った際インタ ーフェース名が変わり認識されない場合が御座います。その際は以下 URL をご参照頂きご対応く ださい。

参照 URL:

<http://kb.vmware.com/selfservice/microsites/search.do?language=en\_US&cmd=displayKC&e xternalId=2088600>

<span id="page-25-1"></span><span id="page-25-0"></span>7.4 オプションサービス

7.4.1 バックアップ領域割当

1TB(テラバイト)から 8TB の共有ディスクを持つディスク領域を提供します。 ディスク容量割当用の仮想マシンは、お客様に作成、設定、運用管理して頂きます。お客様は弊 社が準備したディスク領域を割当、各仮想マシンにてマウントして利用することが可能です。 増設に関しては、1TB 毎に増やすことが可能です。

また、稼働している仮想マシンと別の物理領域で本領域は作成されます。

<span id="page-26-0"></span>7.4.2 データセンター間クローン

東京サイト、大阪サイト両方お申込みいただくことで、データセンター間クローン機能を利用する ことが可能となります。東京サイトから大阪サイトへのコピー、もしくは、大阪サイトから東京サイトへ のコピーが可能です。

データセンター間クローンは、東京サイト-大阪サイト間の専用線を通して実行されます。但し、 データの一貫性に関しては保障できません。

なお、バックアップ領域割当オプションをご利用頂いている仮想マシンに関してはデータセンタ ー間クローンはご利用頂けません。

※Oracle データベースが稼働する仮想マシンについては、ライセンスの仕様上データセンター 間クローン対象外とさせて頂きます。

<span id="page-26-1"></span>7.4.3 アカウント間クローン

同一サイトにこれまでのアカウントとは別に新しいアカウントをご契約頂いた場合に限り、新規ア カウントへの仮想マシンのクローン対応が有償にて可能となります。

新規にご契約頂いたアカウントへ、これまでのアカウントより仮想マシンをクローンして頂くことで、 初期仮想マシンの構築時間を大幅に短縮することが可能となります。

<span id="page-26-2"></span>7.4.4 構内接続

別途ご契約を頂いたハウジング環境、またはホスティング環境と VDC が L2 で接続可能な構内 接続線をご用意します。利用頂く際は別途「構内接続申請書」の提出が必要となります。利用可 能なサイトは営業にお問い合わせ下さい。接続における仕様は下記の通りです。

【構内接続仕様】

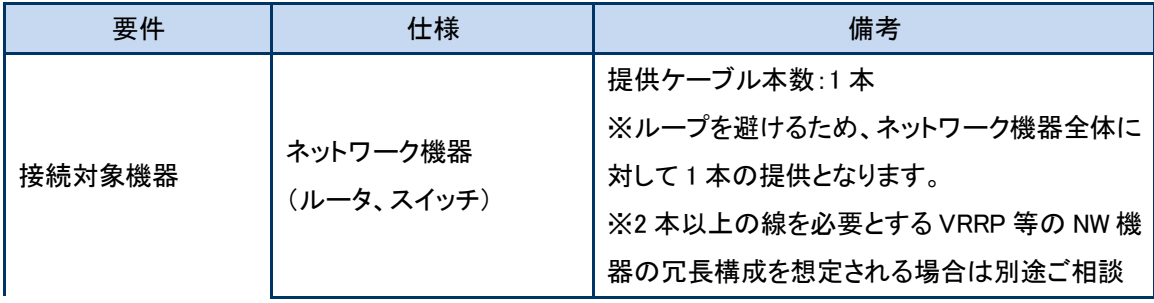

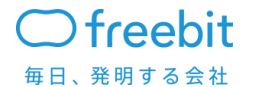

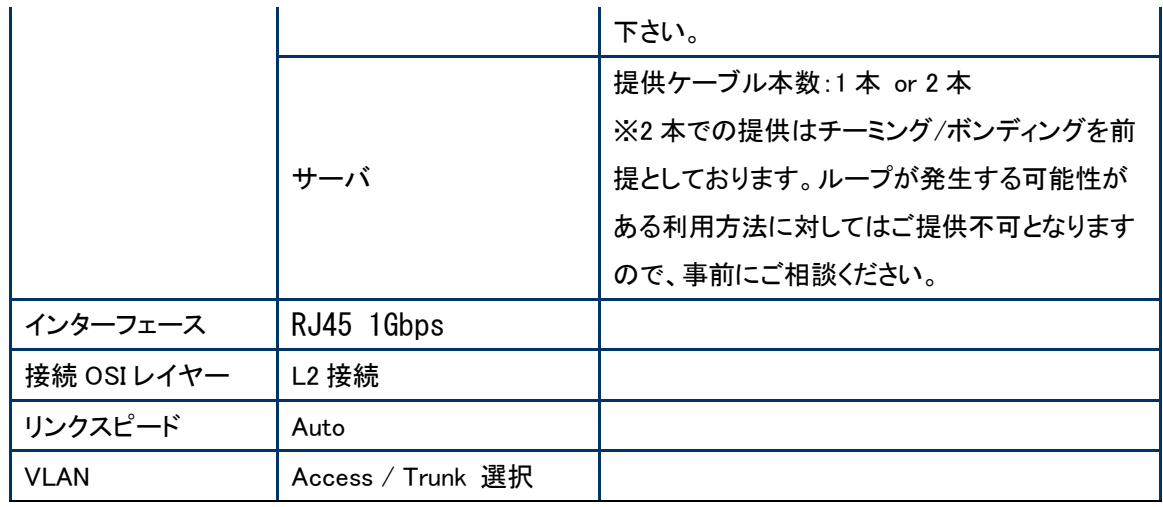

#### 【構内接続禁止事項】

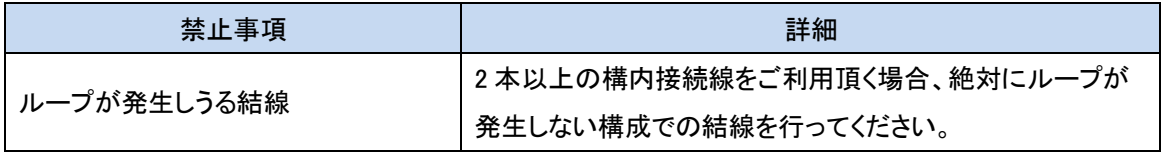

## <span id="page-27-0"></span>7.5 その他仕様

データセンターの見学・立ち入りはできません。 お客様のテクニカルサポートが含まれます。(別項にて定義)

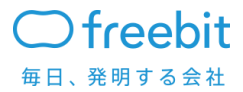

# <span id="page-28-0"></span>8. サービスの責任範囲

サービスの弊社責任範囲はサービス構成要素の部分となりますが、一部サービス責任範囲と して除外される部分があります。

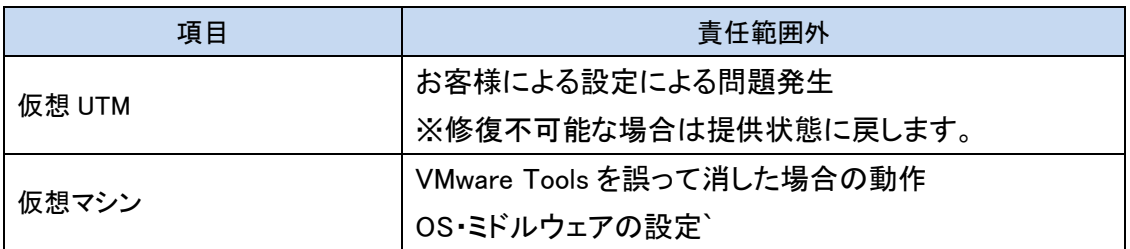

# <span id="page-28-1"></span>9. サービス品質

<span id="page-28-2"></span>9.1 サービス品質の水準

<span id="page-28-3"></span>月間のサーバ稼働率が 99.99%以上であること

9.2 稼働率の考え方

稼働率の計算方法

月間稼働率=(月間総稼動時間-累計障害時間)÷月間総稼動時間×100

※ネットワーク環境やディスクの動作異常については、それによって影響を受けたサーバの台数 を基準に、サーバ稼働率として換算します。 ※5 分未満は切り捨てとします。

計算式の各項目について

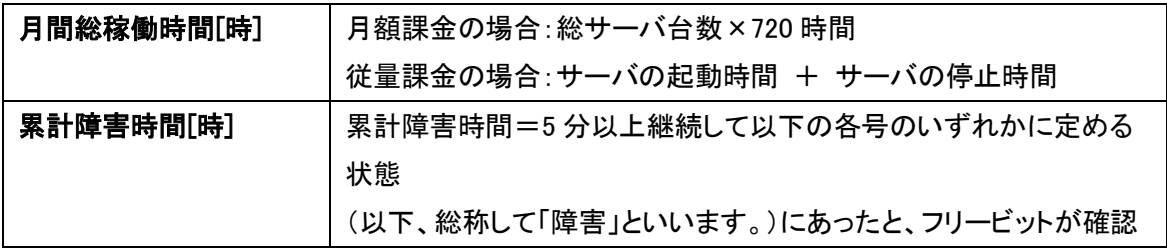

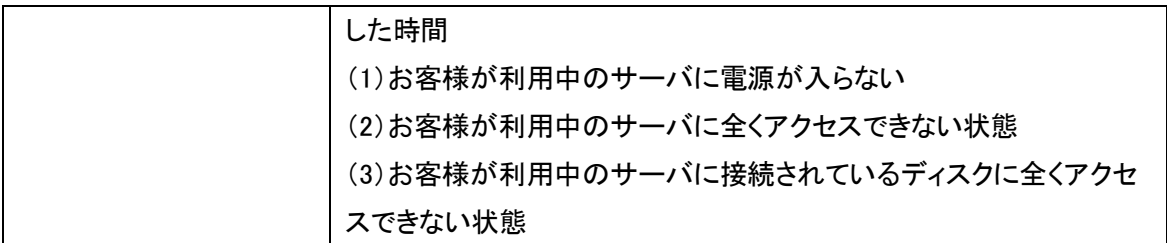

<span id="page-29-0"></span>9.3 適用の除外

適用の除外項目については、別紙「フリービットクラウド VDC ENTERPRISE-FARM 品質保証制 度(SLA)利用規約」を御参照ください。

<span id="page-29-1"></span>9.4 保障した品質を下回った場合の対応

月間のサーバ稼働率が、99.99%に満たなかった場合、当月分の利用料金の 15%に相当する金 額をサービス使用権として付与し、翌々月以降減額いたします。使用権付与にあたりましては、必 要書類を添付の上、当社営業担当(営業担当が不明な場合サポート宛て)にメールにて適応の申 請をお願いいたします。

■必要添付書類

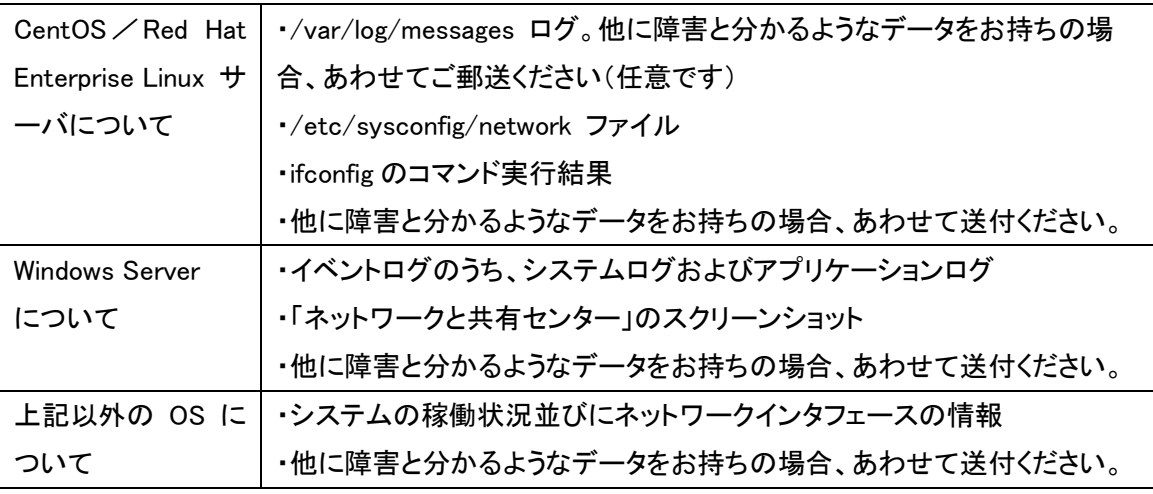

減額申請についてご提出いただいた情報につきましては、調査および減額処理に必要な範囲 でのみ利用いたします。また、必要に応じて上記以外の情報のご提示をご依頼することがありま す。なお、ご提出いただいたデータは返却いたしませんので、あらかじめご了承ください。

# <span id="page-30-0"></span>10. サポートについて

本サービスのサポートについて以下に示します。

<span id="page-30-1"></span>10.1 サポート範囲について

以下の項目をサポート対象と致します。

- ・ 仮想プラットフォーム・仮想 UTM など弊社提供機能の正常動作確認 ただし、仮想 UTM に関しては以下の内容のみをサポート範囲とさせていただきます。
	- ➢ ルーティング・グローバルマッピングの設定
	- ➢ FW の基本的な設定(送信元・送信先 IP アドレス・ポート番号でのフィルタ等)
	- ➢ LB の基本的な設定(振り分け設定・ヘルスチェック・重み付け等)
	- ➢ メンテナンス用の SSL-VPN の設定
- 管理画面 Desktop Data Center の利用方法、仕様についてのご確認
- ・ 管理画面 FortiGate の利用方法

ただし、仮想 UTM に関しては以下の内容のみをサポート範囲とさせていただきます。

- ➢ ルーティング・グローバルマッピングの設定
- ➢ FW の基本的な設定(送信元・送信先 IP アドレス・ポート番号でのフィルタ等)
- ➢ LB の基本的な設定(振り分け設定・ヘルスチェック・重み付け等)
- ➢ メンテナンス用の SSL-VPN の設定

・ 仮想マシンの動作に関するご確認

ただし、OS・ミドルウェアの各種設定に関してはサポートの対象外となります。

※ゲスト OS テンプレート「Red Hat Enterprise Linux (RHEL)」に関しては、 ゲスト OS レイヤについても弊社が 1 次窓口となり、使用方法や発生した問題 とその回避策等に関するテクニカルサポートを提供します。

この場合のサポート受付けはメールのみとし、お問い合わせいただいた内容 を必要に応じて RedHat 社にエスカレーションして回答します。RHEL のサポ ート対象範囲は、製品サポートポリシーに準じます。

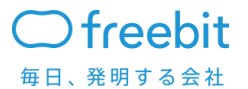

- ・ インターネット接続に関するご確認
- ・ サービスの仕様・料金に関するご確認

## <span id="page-31-0"></span>10.2 作業依頼

現在管理画面でご提供していない項目についてのご依頼を受け付け作業実施します。完了 報告はメールにて報告します。

・ 作業内容と作業納期

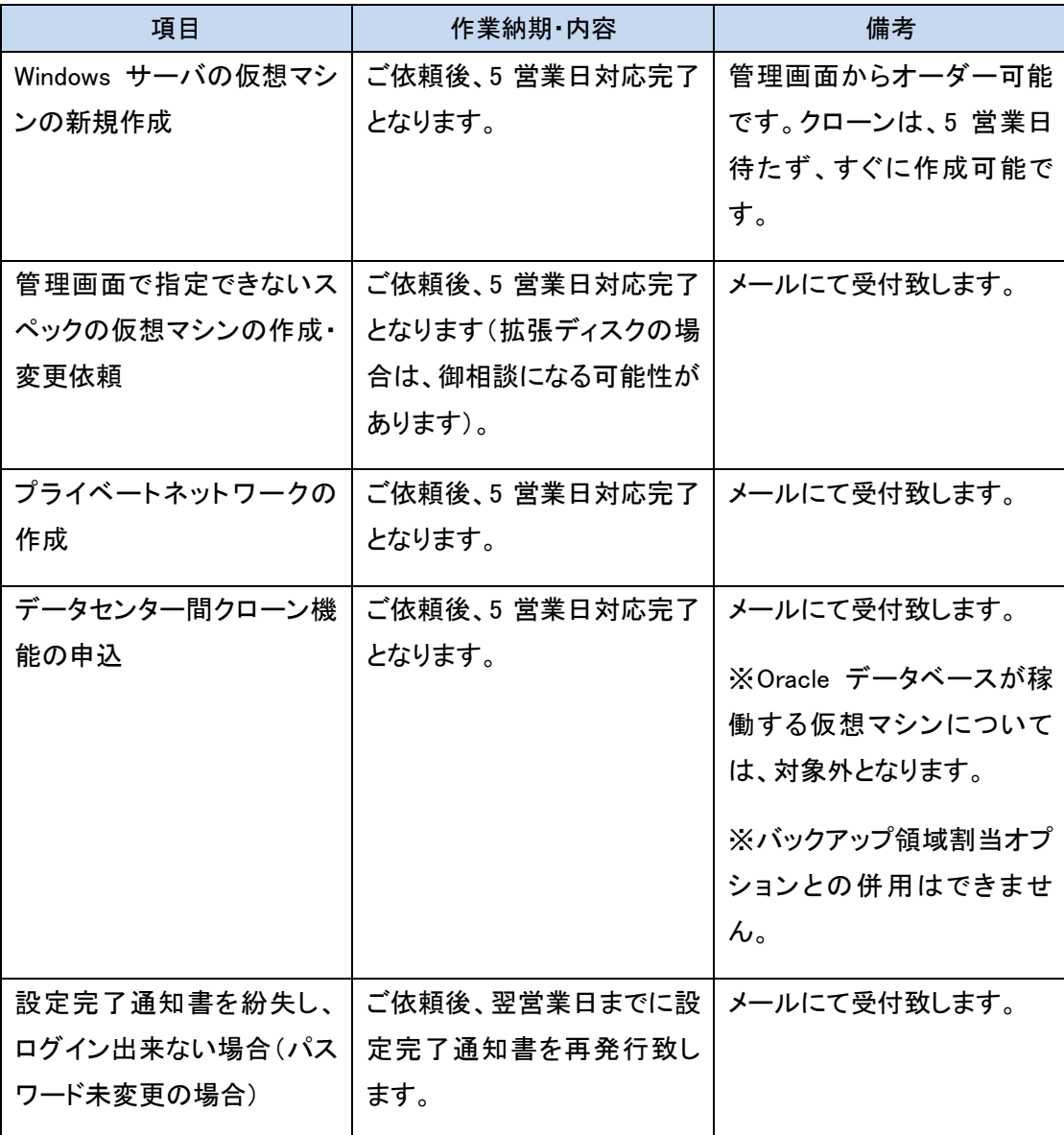

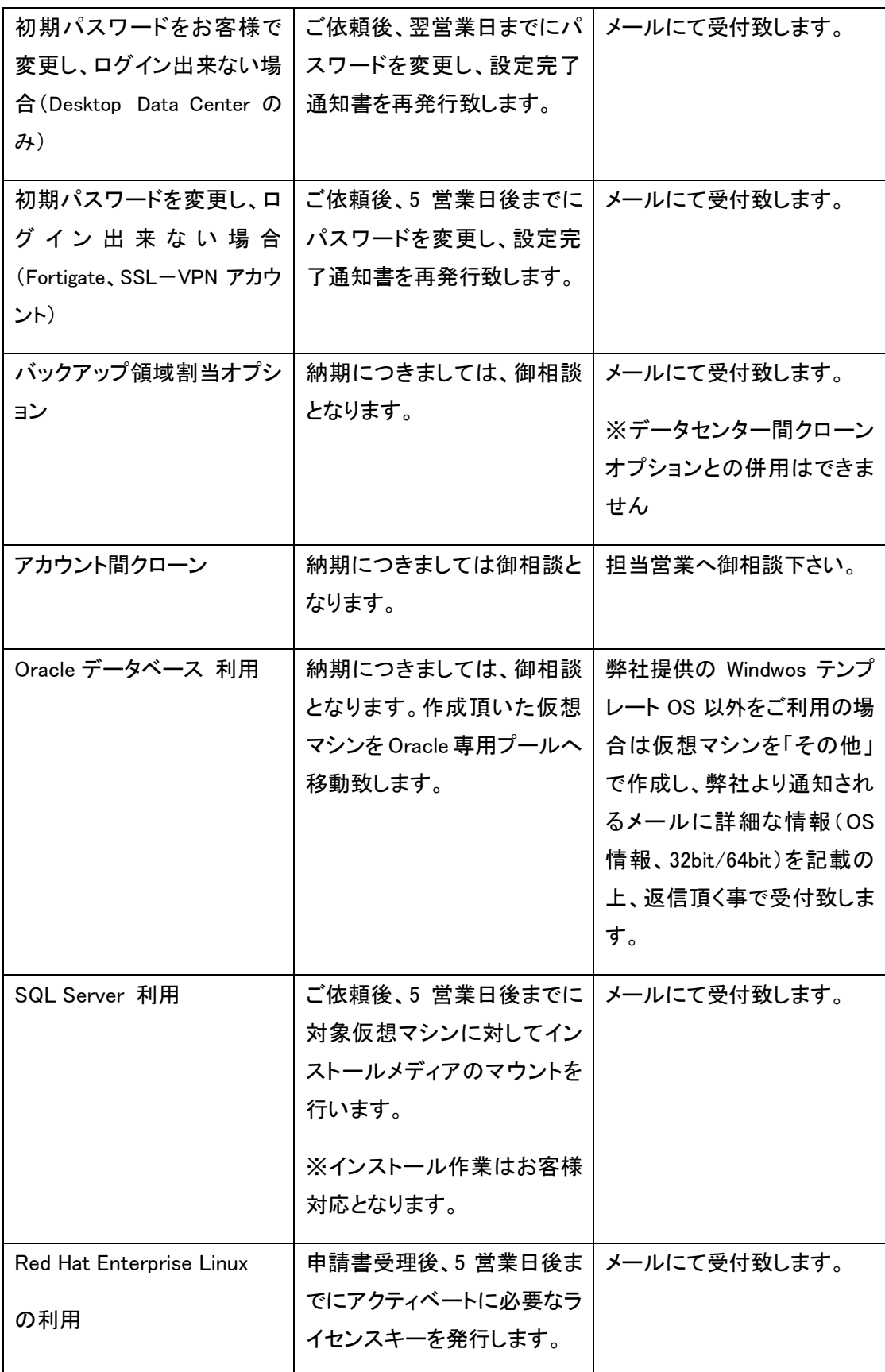

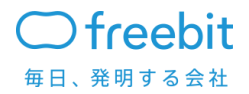

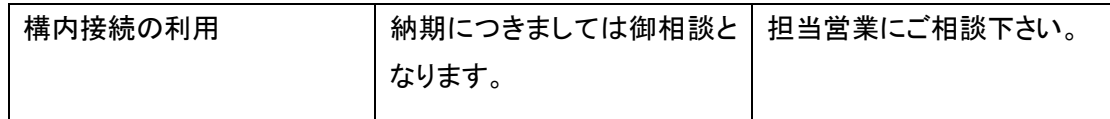

#### <span id="page-33-0"></span>10.3 サポート窓口と受付時間について

お客様からのお問い合わせは電話、電子メール、Desktop Data Center のお問い合わせフォー ムで受け付けます。ご連絡先は以下のようになります。

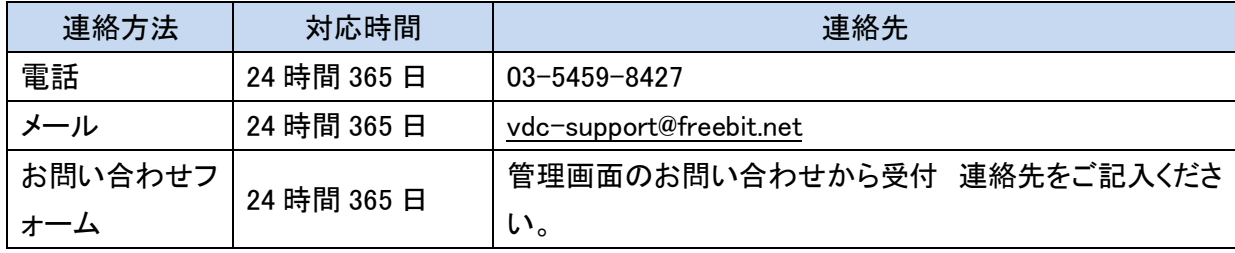

お問い合わせは 24 時間 365 日受け付けますが、サービスの申し込み、利用料金、仕様につい てのお問い合わせ、作業依頼、お客様操作に起因する通信不能状態からの復旧のご依頼への 対応は弊社営業時間内(月曜日から金曜日、午前 10 時から午後 6 時まで)で実施します。

## <span id="page-33-1"></span>11.メンテナンスについて

#### <span id="page-33-2"></span>11 .1. 通常メンテナンスについて

サービスの機能追加・修正、設備の拡張や脆弱性対策などで停止を伴うメンテナンスを実施す る場合がございます。

メンテナンス情報は利用者へメールにて、実施時間・実施理由・影響範囲を通知します。サービ スに影響が出る可能性のあるメンテナンスは、緊急の場合を除き、2 週間前に通知します。

サービスに影響が出る状況としては以下を想定しています。

- ネットワークの通信断、遅延もしくは不安定な状態
- セッション断
- 仮想マシンの停止もしくはパフォーマンス低下
- 仮想マシン運用管理ソフトウェアの停止

 $\supset$  freebit 毎日、発明する会社

- HA(高可用性)機能 が利用できない状態
- Desktop Data Center が利用できない状態
- <span id="page-34-0"></span>• その他サービスの継続・維持に問題がでる状態

#### 11 .2. 緊急メンテナンスについて

緊急に対策を行わないとサービスの継続・維持に影響がある場合、緊急対応にてメンテナンス を実施する場合がございます。

緊急メンテナンスの場合は通常のメンテナンスの連絡と異なり実施前の事前連絡を行った上に 実施します。メンテナンス情報は利用者へメールにて、事前に実施時間・実施理由・影響範囲を通 知します。

緊急メンテナンスの対象となる状況としては以下を想定しています。

- 一部顧客で発生した問題が全体に波及する恐れがある場合
- サービスで利用している機器・OS・ソフトウェアなどに脆弱性が発見され、早急な対応が必要 な場合
- クラウドのリソースの追加が必要となった場合
- その他、不具合の復旧や障害の対策・予防処置などで弊社が緊急と判断した場合

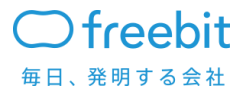

11 .3. 障害発生時のご連絡について

サービスの全体障害発生時は Desktop Data Center に登録してある全てのメールアドレスに対 して、障害発生のご連絡を致します。

# <span id="page-35-0"></span>12.セキュリティポリシー・禁止事項

#### <span id="page-35-1"></span>12 .1. セキュリティポリシー

下記のセキュリティポリシーに従って、仮想環境の設定、運用することを前提としております。

本セキュリティポリシーが守られていない状況が発覚した場合、もしくは、お客様の故意、過失 に関わらず、他のお客様へ被害が発生した場合は、お客様のネットワークを緊急停止する可能性 がございます。(例:第三者に仮想マシンを乗っ取られ、踏み台攻撃に仮想マシンが使用された場 合、 設定ミスによる場合など)

お客様の仮想プラットフォーム環境について、セキュリティ対策は万全に行うよう、宜しくお願い いたします。

▽ユーザアカウントについて

・退職者のアカウントなど、不要になったアカウントは停止、削除する。

▽パスワードについて

- ・パスワードには他人が容易に推測出来る文字列を使わない。
- ・辞書に載っている文字列をそのまま使わない。
- ・出来るだけ長い文字列を設定する。
- ・パスワードは定期的に変更する。
- ・仮想マシンを作成するときに設定する初期パスワードは変更する。
- ・root 権限や、Administrator 権限のパスワードも変更する。

▽暗号化

- ・サーバをリモート管理するための通信は暗号化する。
- ・パスワードを平文で保存したり流したりすることを避ける。
- ・UTM 装置(FortiGate)の SSL-VPN を利用する。
- ・ログイン手段として TELNET の代わりに SSH を使用する。

・ファイル転送手段として FTP の代わりに SCP や SFTP を使用する。

▽リモートアクセスの接続元 IP アドレスについて

・ssh、リモートデスクトップ操作等は、接続元 IP アドレスを社内ネットワークなど、信頼できる接続 元からのみに制限する。

・接続元 IP アドレスの制限は、TCP Wrapper 等でももちろん可能ですが、 UTM 装置(Fortigate) の Firewall 機能を用いる事により GUI から簡単に設定する事が出来ます。

▽不必要なアプリケーションの停止

・仮想サーバー稼働に必要のないサービスは、停止あるいはアクセス制限する。

・不必要なアプリケーションは停止するか、TCP Wrapper, iptables などで接続元を制限する。

▽脆弱性について

・ご利用されているアプリケーションに、脆弱性情報が無いか定期的に確認する。

#### <span id="page-36-0"></span>12 .2. 禁止事項

下記行為が確認された場合、事前に通知することなく、該当サーバーの隔離・停止および、サ ービスの利用停止などの措置を行う可能性があります。

- ・次のサービス、もしくは類似のサービスを提供すること(アプリケーション内での利用も含む)
	- オープンプロキシ
	- オープンメールリレー
	- オープンで再帰可能な DNS サーバー

・VMWareTools の削除、及び、同一機能を有するモジュールの追加・作成した仮想サーバーでの 再仮想化行為

・フラッディング攻撃、およびそれに類似する行為

・DOS 攻撃、およびそれに類似の行為

- ・他のお客様の状況の調査、もしくは試み
- ・弊社への妨害行為(妨害行為の判断は弊社が実施する)

・サービスや、弊社の提供する資産への攻撃、セキュリティ機構の破壊行為、もしくは調査、試行

・アカウントの不正利用(不正利用の判断は弊社が実施する)

また、他のお客様への被害があった場合、お客様のネットワークを緊急停止する場合がござい ます。

#### <span id="page-37-0"></span>12 .3. Dos センサー仕様

サービスの安定稼働を維持するために、お客様環境の UTM 装置における DoS センサーの以 下項目に閾値設定をしております。本設定は変更しないようお願い致します。(閾値につきまして は弊社サポート迄お問い合わせください)※何らかの理由により閾値を変更したい場合は、御相 談ください。

・Dos センサー設定ポリシー

tcp\_syn\_flood :2000 packets / sec tcp\_port\_scan :1000 packets / sec udp\_flood : 2000 packets / sec icmp\_flood : 250 packets / sec

なお、Dos センサーのアラートが発生した場合は、該当ネットワークを強制的に停止する 可能性がございます。

また、負荷テストや脆弱性検査を実施する際は、弊社サポート宛に以下の情報を事前に ご連絡いただく必要がございます。 (事前にご連絡をいただければ、Dos センサーによるア ラート発生時のネットワーク強制停止対象から一時的に除外いたします。) ただし、事前 連絡を頂いていた場合でも、他のお客様に影響が出る可能性があると弊社が判断した場合 は、緊急停止する場合もございます。

・申請項目

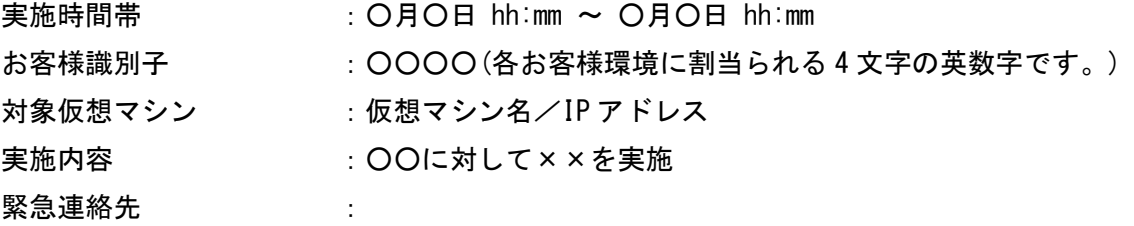

申請期限は、実施日の 3 営業日前までとなります。

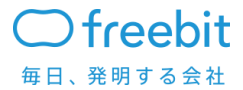

# <span id="page-38-0"></span>13.契約について

契約に関しては約款に基づいて行います。契約の流れを以下に示します。

<span id="page-38-1"></span>13.1 契約の流れ

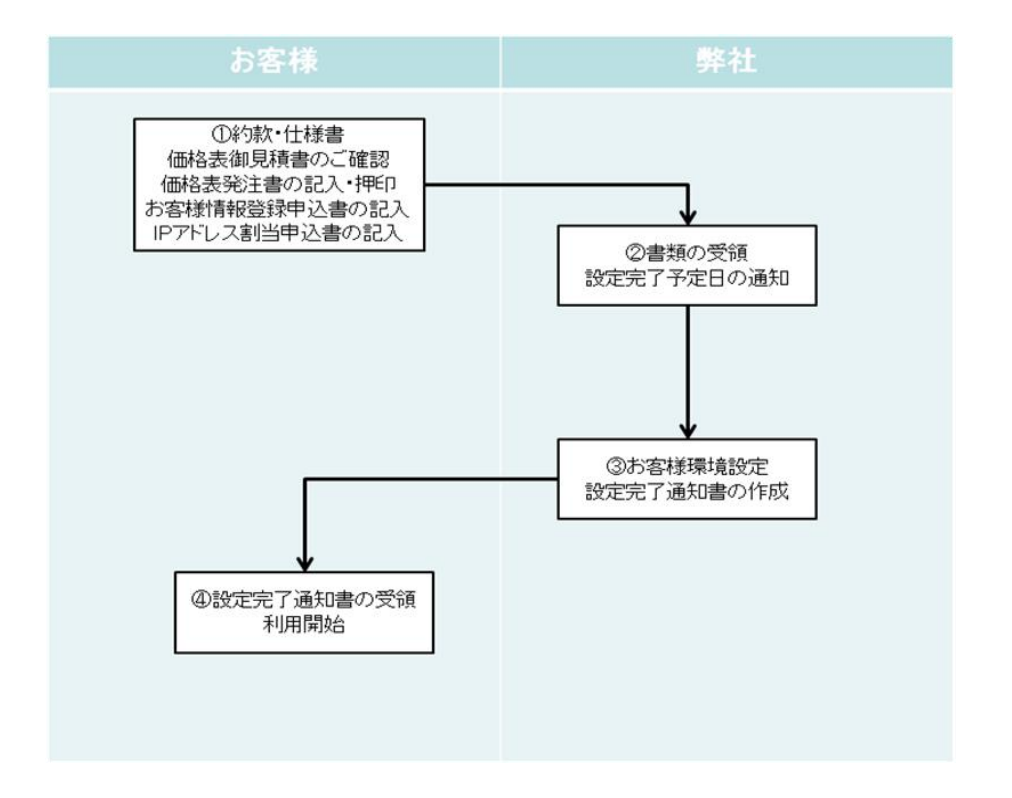

- ① 申込時にお客様にて本サービスの約款・仕様書・価格表御見積書のご確認後、価格表発 注書、お客様情報登録申込書、IPアドレス割り当て申込書をご記入頂き、弊社営業担当に お渡しください。
- ② 弊社にて必要書類を受領後確認し、問題が無い場合にお客様環境の設定納期をお伝えし ます。原則受領後 5 営業日にてお渡しします。
- ③ お客様環境設定後、設定通知書をお客様に送付します。

設定通知書を送付した日付をサービス開始日とします。

④ お客様にて設定通知書のログイン ID・パスワードを利用して管理画面のアクセス・操作が 可能となります。

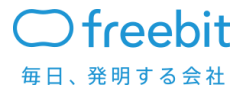

## <span id="page-39-0"></span>13.2. 契約に関する書類

契約に関する書類は以下のようになります。

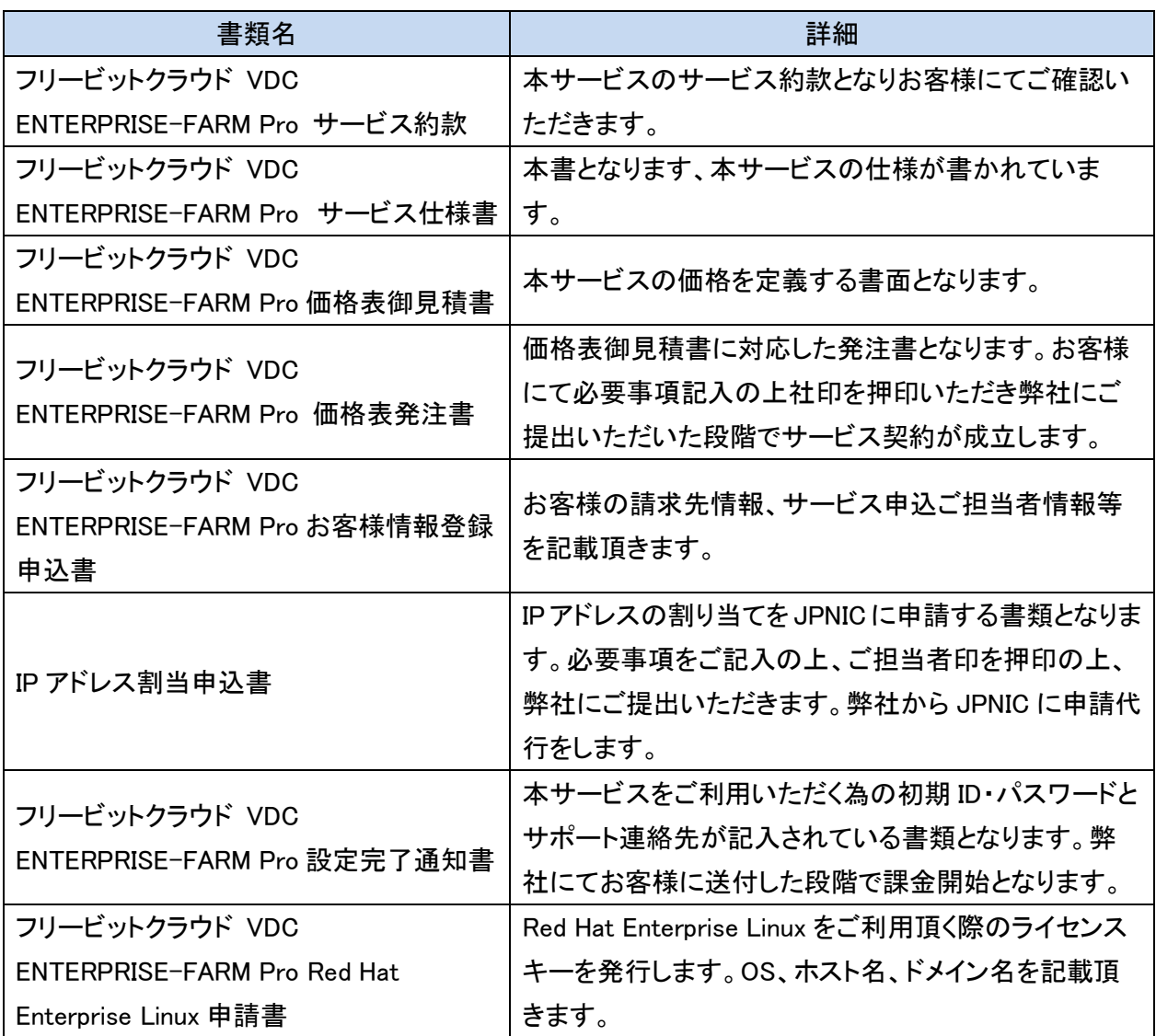

<span id="page-39-1"></span>13.3. 契約期間について

最低契約期間はありません。

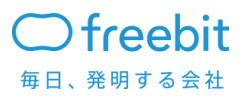

<span id="page-40-0"></span>13.4. お客様の登録情報の変更について

契約完了後、お客様の社名・住所・連絡先・請求先等が変更になる場合、お客様情報登録申込書 を再記入いただきます。

## <span id="page-40-1"></span>14.解約について

解約をご希望の場合、弊社営業担当にご連絡いただき、解約申請書をご記入いただきます。弊 社にて解約申請書を受領後の 10 営業日後を解約日とします。

解約完了後の本サービスで利用したデータに関しては削除します。また基本利用料は解約月 に関しては、日割の対象にはなりません。

## <span id="page-40-2"></span>15.課金について

課金については以下にご説明します。

<span id="page-40-3"></span>15.1. お支払い方法

弊社から請求書を送付します。弊社指定の口座にお振り込みいただきます。

<span id="page-40-4"></span>15.2. 課金サイト

当月末締め翌月末支払いとします。

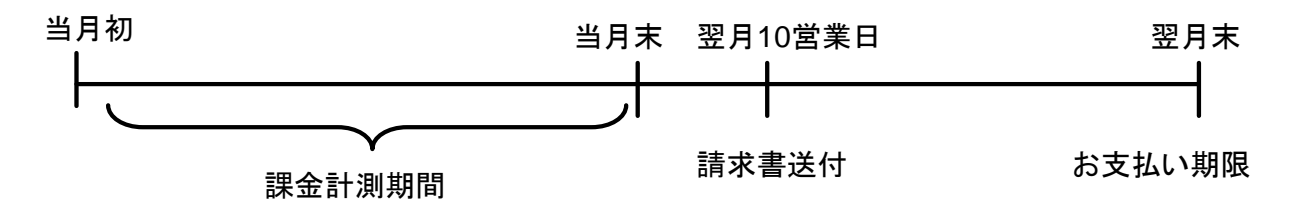

課金対象月の1ヶ月間で稼働した仮想マシンや利用したネットワークをシステムで計測し、翌10 営業日までにお客様に請求書を送付します。

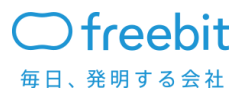

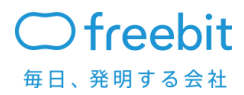

<span id="page-42-0"></span>15.3. 仮想マシンの課金について

仮想マシンは以下の条件で課金をします。

日割課金となります。

すでに作成済みの仮想マシンが一日の間に一度でも電源 ON の状態になった場合に、該当のス ペックの日割料金にて課金されます。

一日の間に複数回スペックを変更した場合は、料金が一番高いスペックでの日割料金を適応致し ます。

日割料金は、月額料金を 30 で割った料金と致します。

※電源 ON・OFF 状態に関しては、弊社サービスシステムにて 5 分毎で監視しております。

<span id="page-42-1"></span>15.4. その他課金について

サービス開始日が月の途中となった場合、基本サービス費用・ネットワーク費用の固定プラ ン費用が日割対象となります。

またカスタムテンプレートを作成した場合、利用の有無や電源状態に関わらず、基本ディスク 及び拡張ディスク分の月額料金が発生します。

 月額で提供するライセンス(Microsoft SPLA / Red Hat Enterprise Linux)は月内で 1 度でも起 動した場合、費用が発生します。

<span id="page-42-2"></span>15.5. サービス費用未払い時の対応について

入金が 3 ヵ月遅延した場合、ご連絡の上、サービスを停止します。さらに、入金が 1 ヶ月遅延 した場合、サービス上で動作しているデータを削除します。

## <span id="page-42-3"></span>16.サービス休停止時の連絡について

本サービスの全部、または、一部を休停止する際は、サービス申込時にお客様情報登録申込 書のサービス申込者情報としてご登録頂いたメールアドレスに 3 カ月前までに通知致します。

#### 改訂履歴

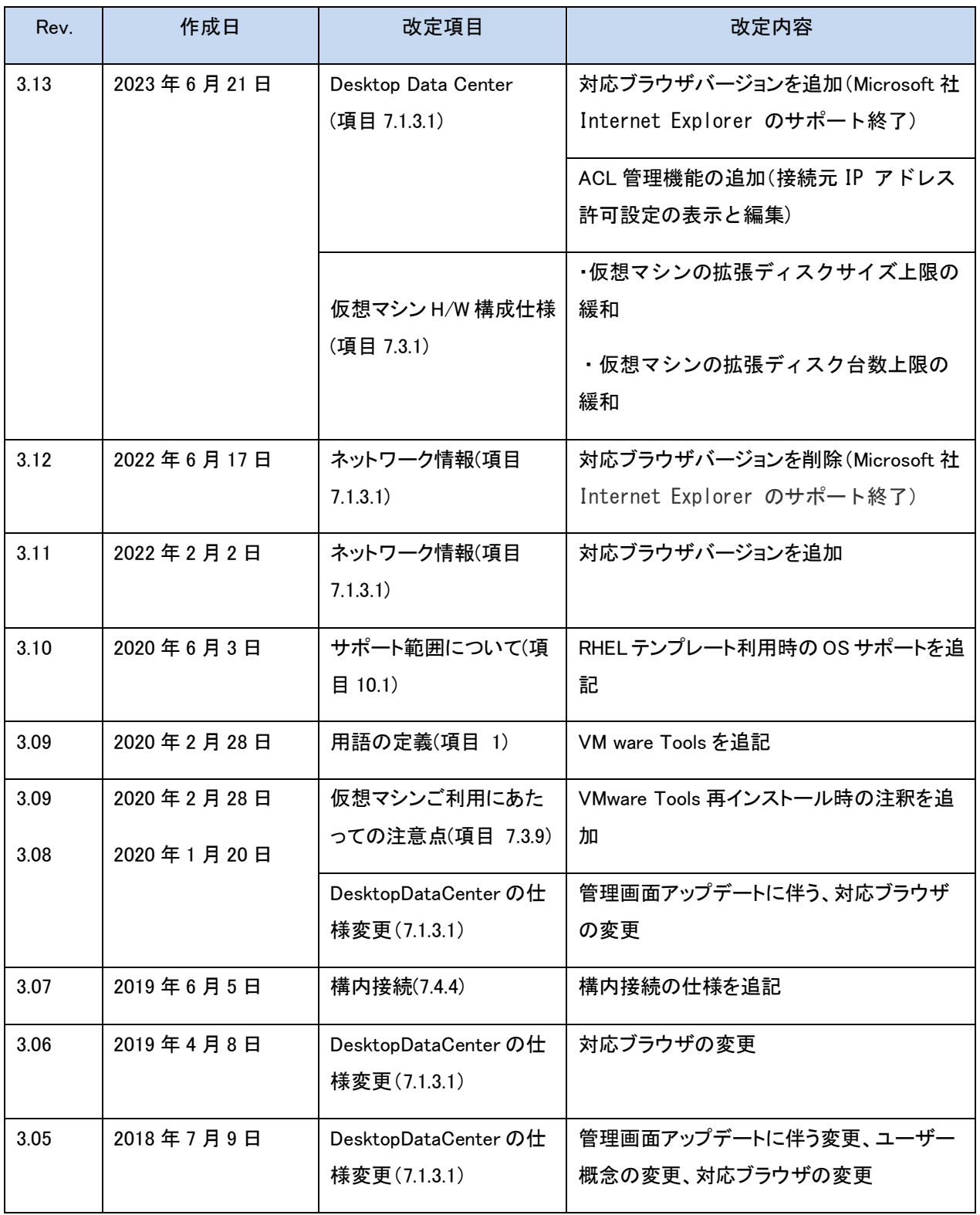

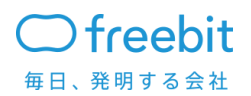

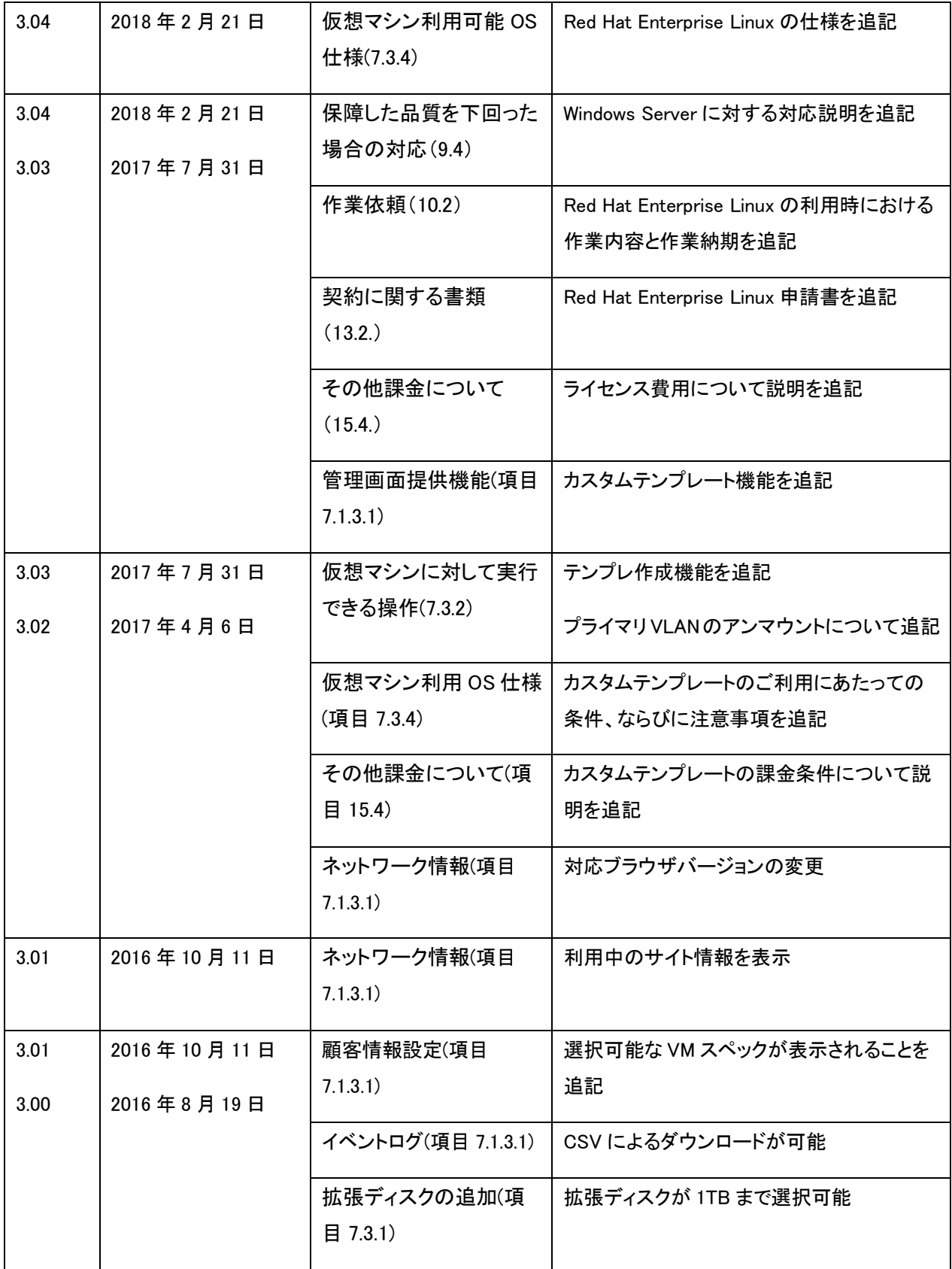

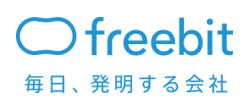

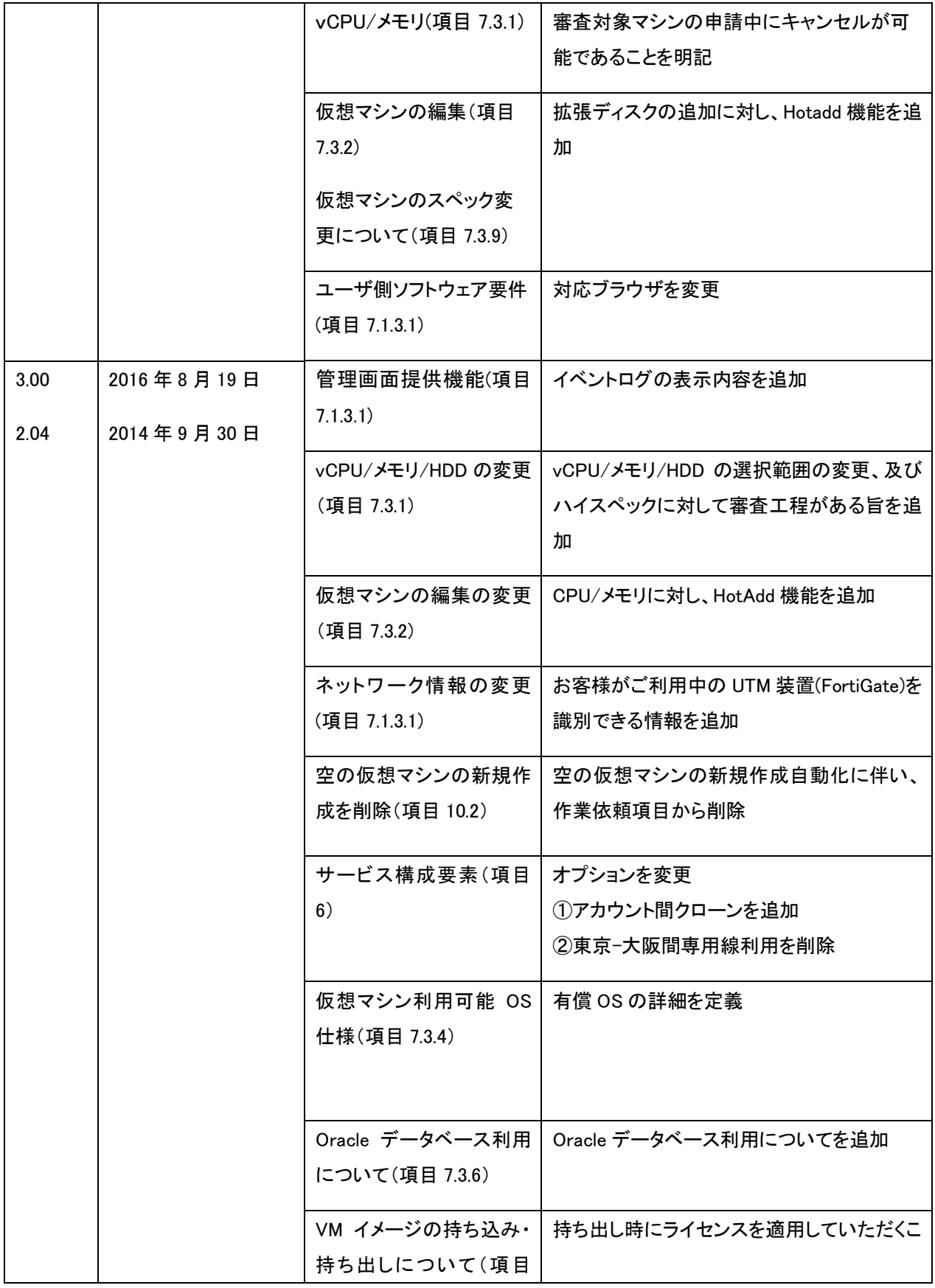

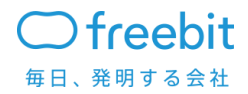

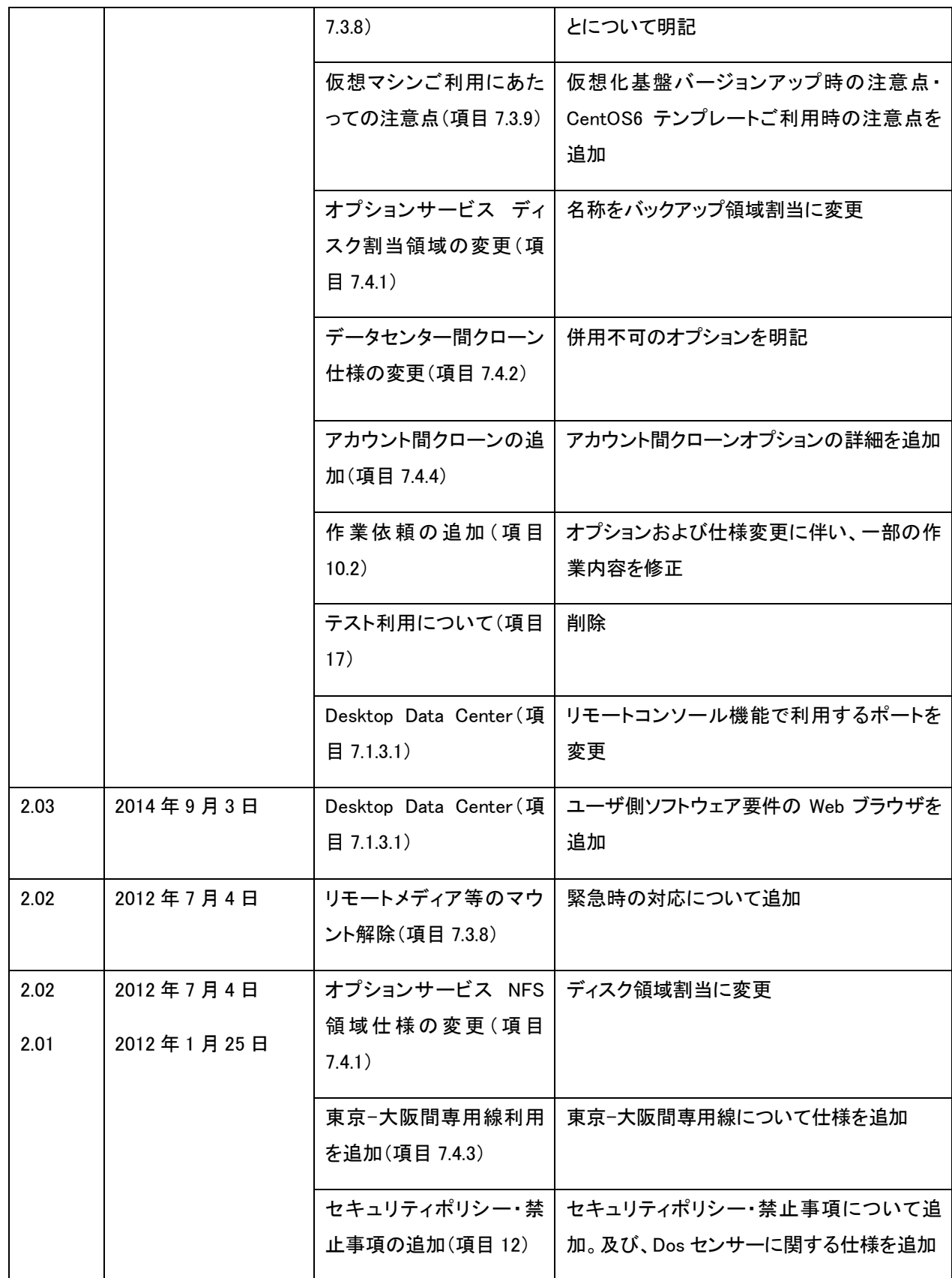

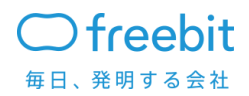

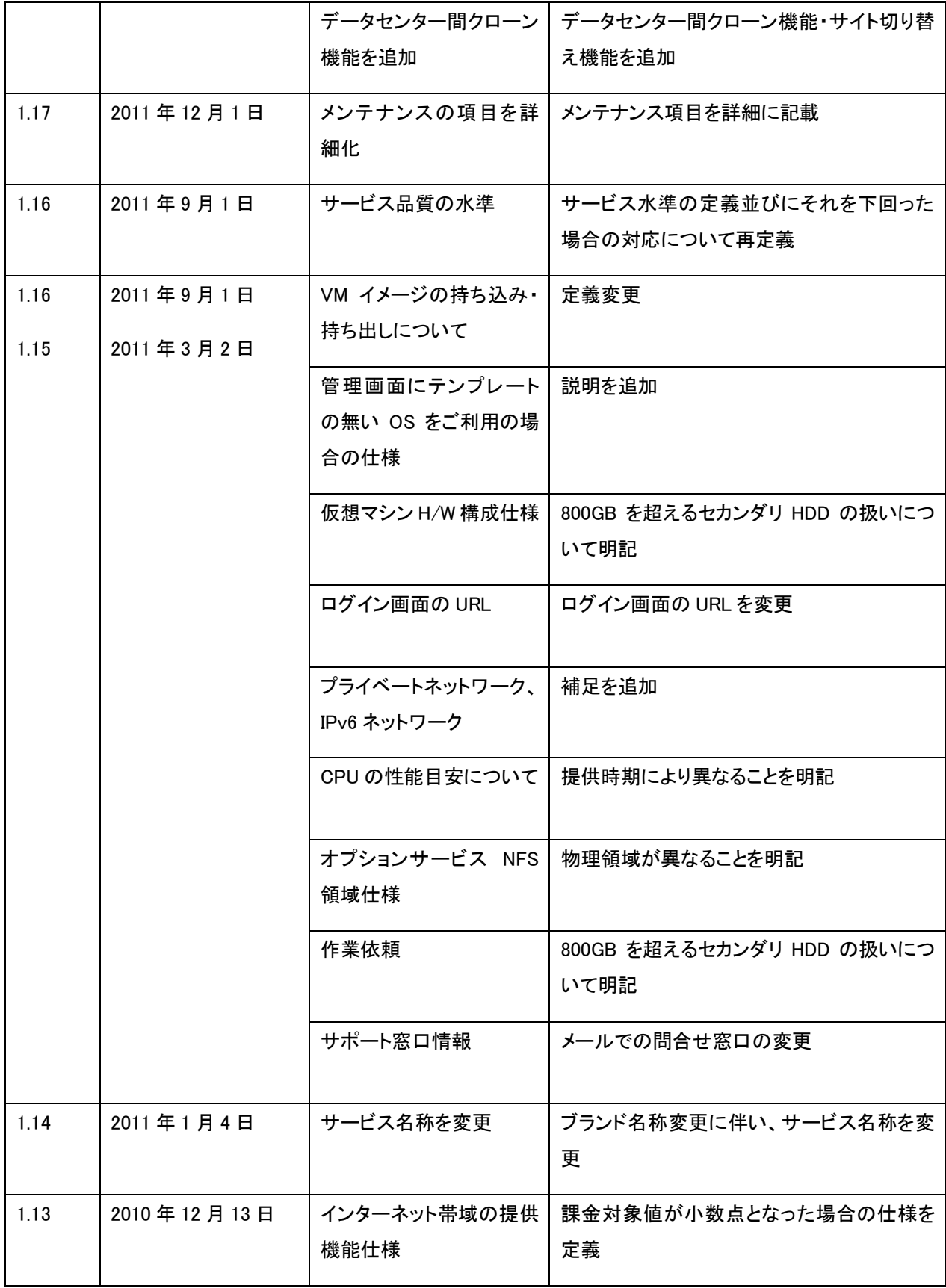

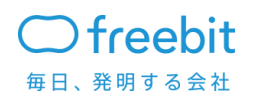

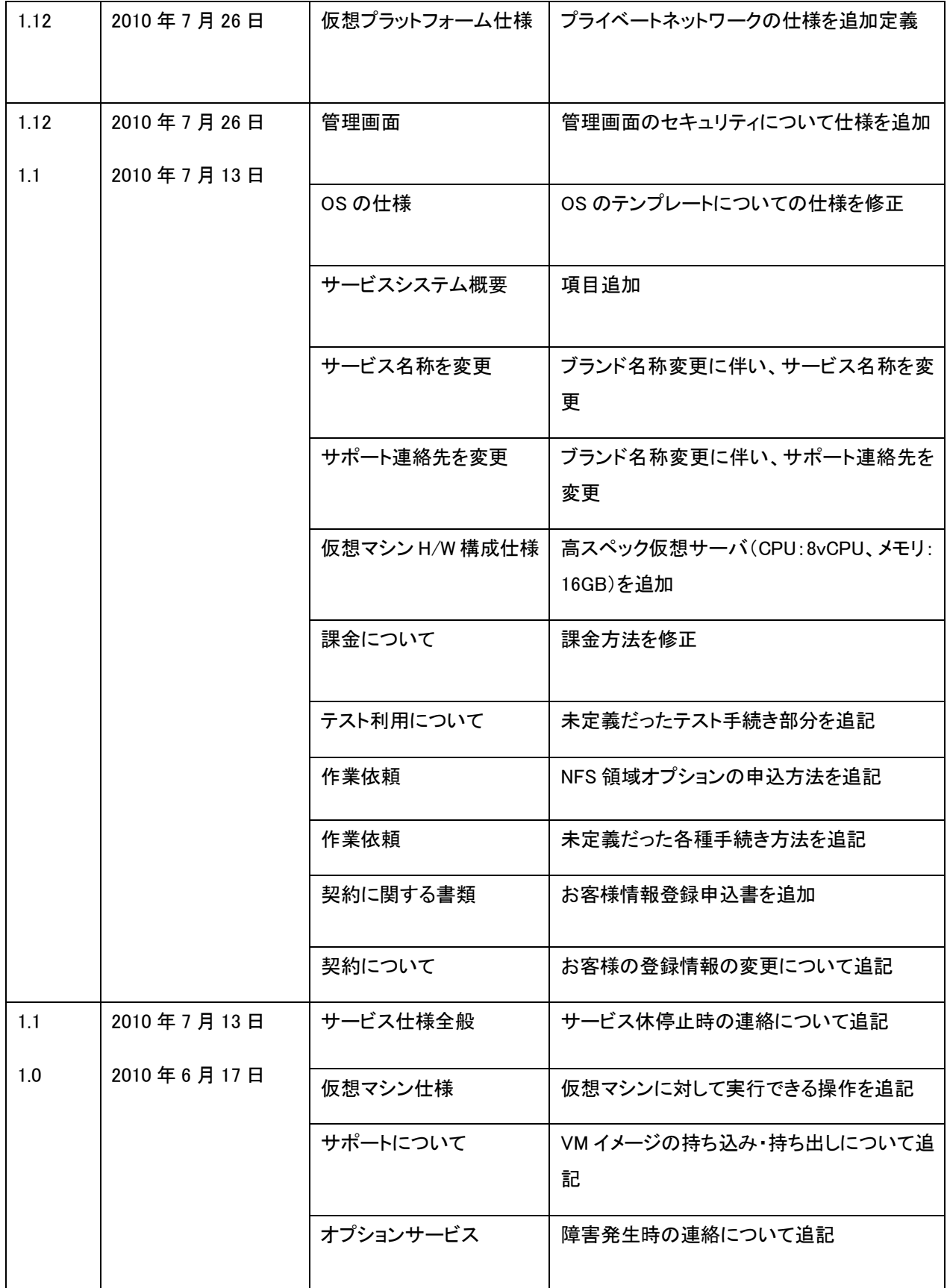

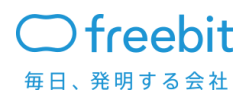

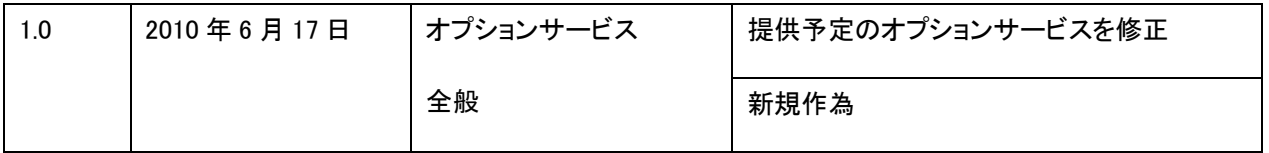

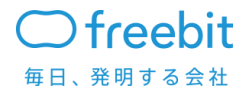